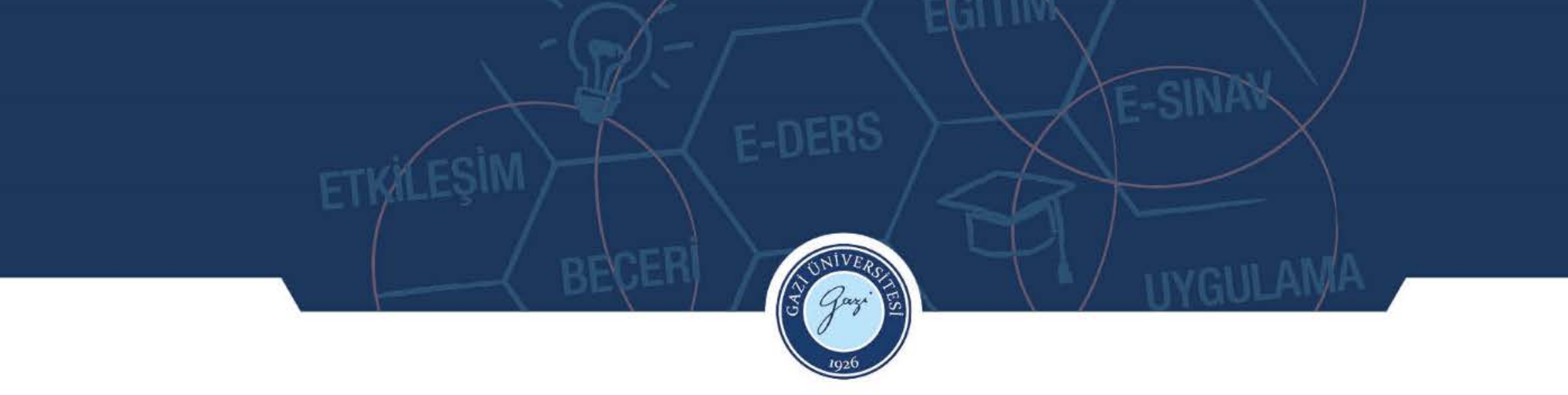

#### **Bölüm 2**

#### Verileri Düzenleme ve Görselleştirme

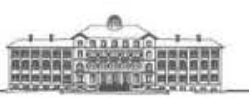

UZAKTAN EĞİTİM UYGULAMA VE ARAŞTIRMA MERKEZİ

telefon 0(312) 202 82 00 · eposta guzem@gazi.edu.tr · adres Gazi Universitesi Rektörlük Binası No:6/1

# Öğrenme hedefleri

**Bu bölümde şunlar öğrenilecektir:**

- Kategorik veriler için Tablo ve Şemaların oluşturulması
- Sayısal veriler için Tablo ve Şemaların oluşturulması
- Grafikleri düzgün bir şekilde sunma ilkeleri
- Değişkenleri düzenlemek ve analiz etmek

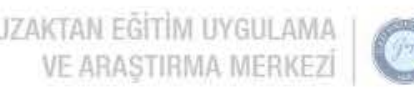

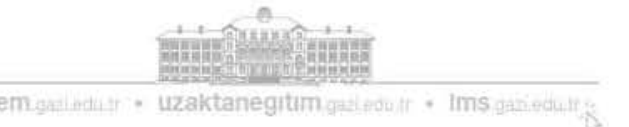

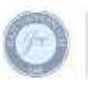

### Kategorik veriler tablolar kullanılarak düzenlenir

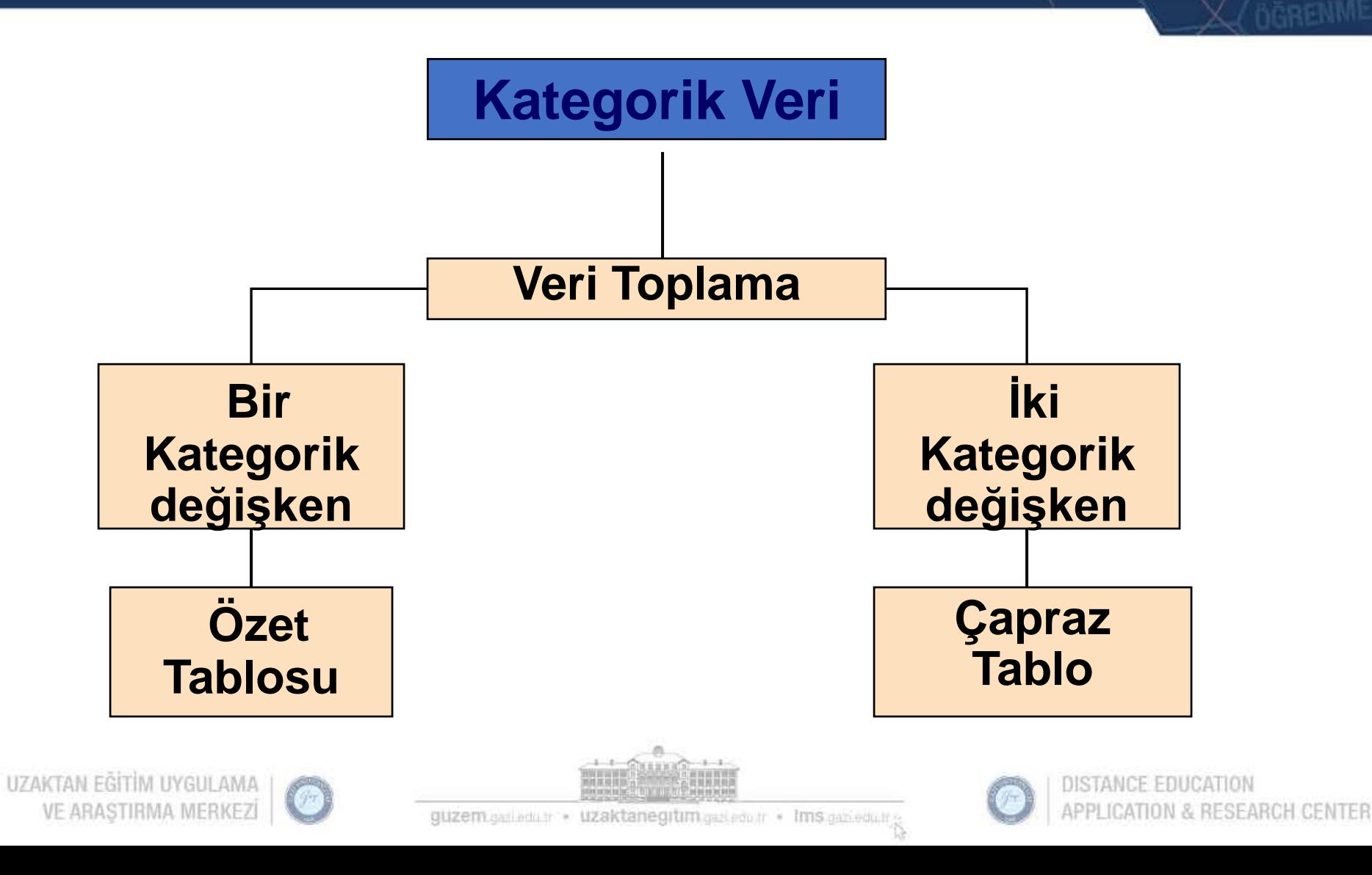

### Kategorik verilerin düzenlenmesi: Özet tablo

 Bir **özet tablo**, kategoriler arasındaki farkları görebilmemiz için kategori kümesindeki öğelerin frekanslarını veya yüzdelerini belirler.

#### **1000 Müşteriden Elde Edilen Özet Tablo**

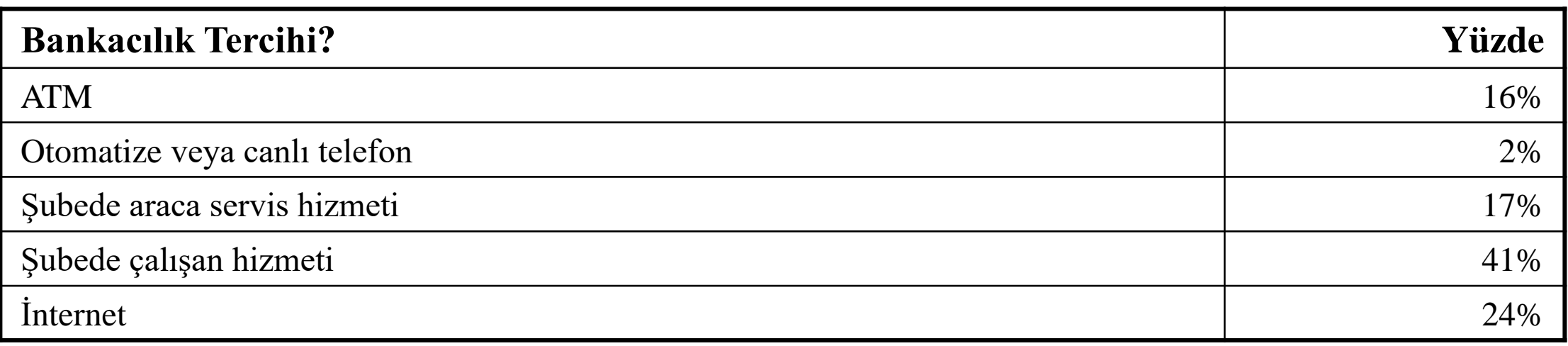

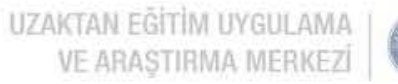

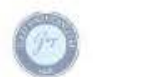

quzem saileda trix uzaktanegitum saileda trix lims sanieda t

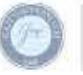

#### Bir çapraz tablo, iki veya daha fazla kategorik değişkeni düzenlemeye yardımcı olur

- İki veya daha fazla kategorik değişkenin yanıtları arasında var olabilecek ilişki modellerini incelemek için kullanılır,
- Kategorik değişkenlerin tepkilerini birleşik olarak çapraz tablolar veya tasnif eder,
- İki değişken için birinci değişkene ait değerler satırlar içinde ve ikinci değişken için değerler sütunlarda bulunur.

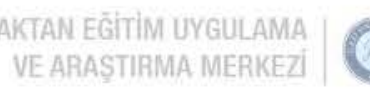

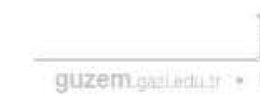

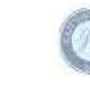

# Çapraz tablo- Örnek

- 400 faturalık rassal bir örnek oluşturuldu.
- Her fatura küçük, orta veya büyük miktarlı olarak sınıflandırıldı.
- Her bir fatura, ayrıca herhangi bir hata olup olmadığını tespit etmek için incelendi.
- Bu veriler daha sonra sağdaki çapraz tabloda düzenlendi.

**Boyuta ve Hataların Varlığına Göre Sınıflandırılan Faturaların Sıklığını Gösteren Çapraz Tablo**

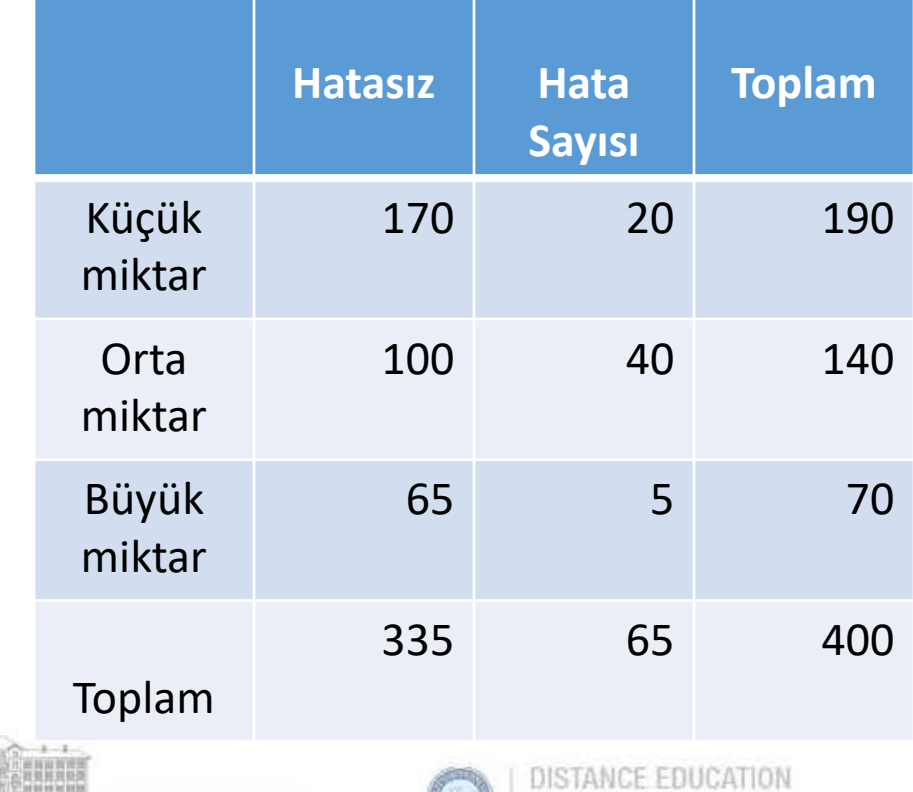

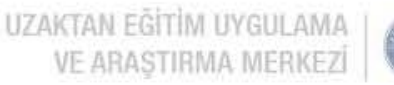

quzem.gaileduir > uzaktanegitim.gaileduir + lms.gan.eduir

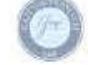

## Genel toplamdaki yüzdeye dayalı çapraz tablo

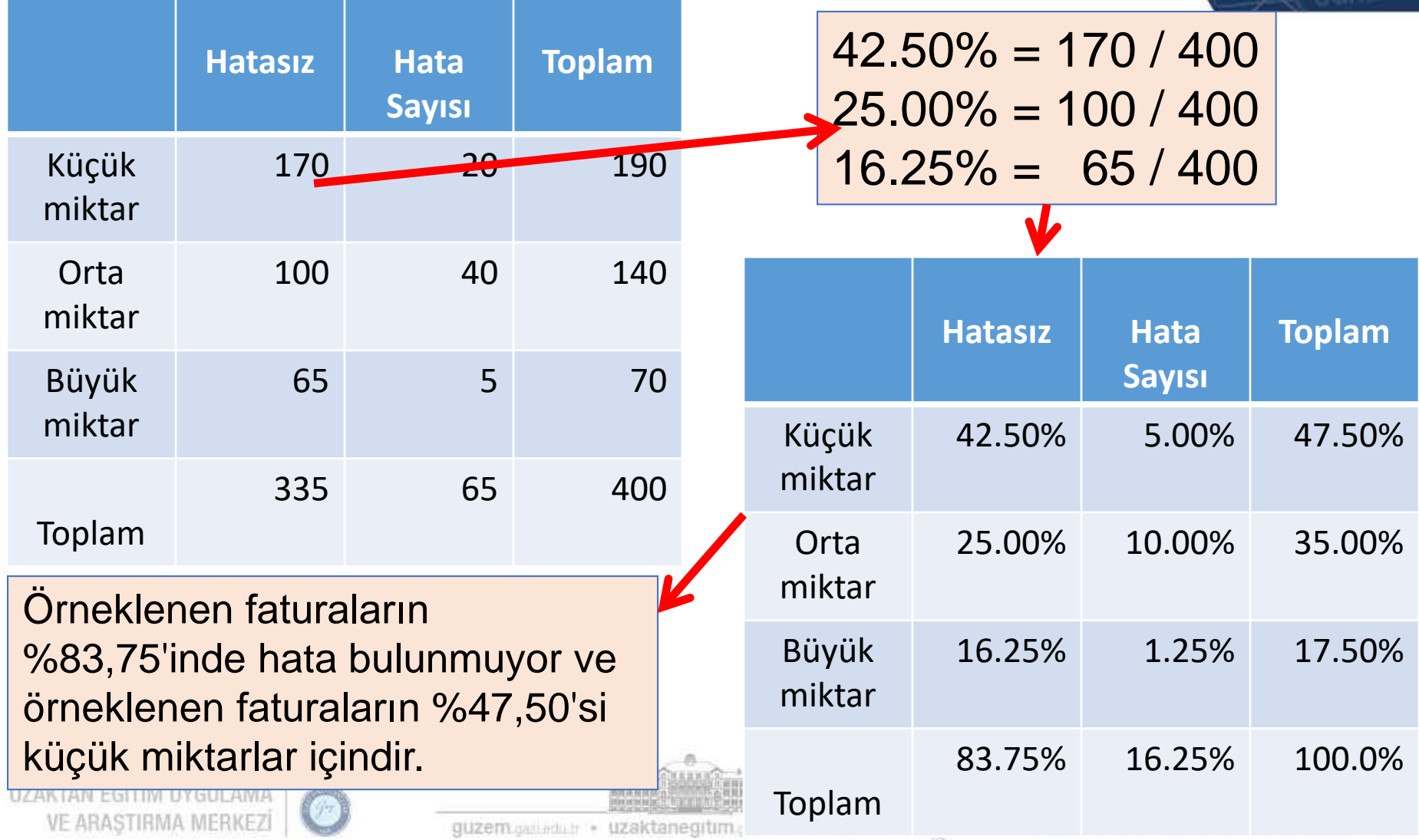

## Satır toplamındaki yüzdeye dayalı çapraz tablo

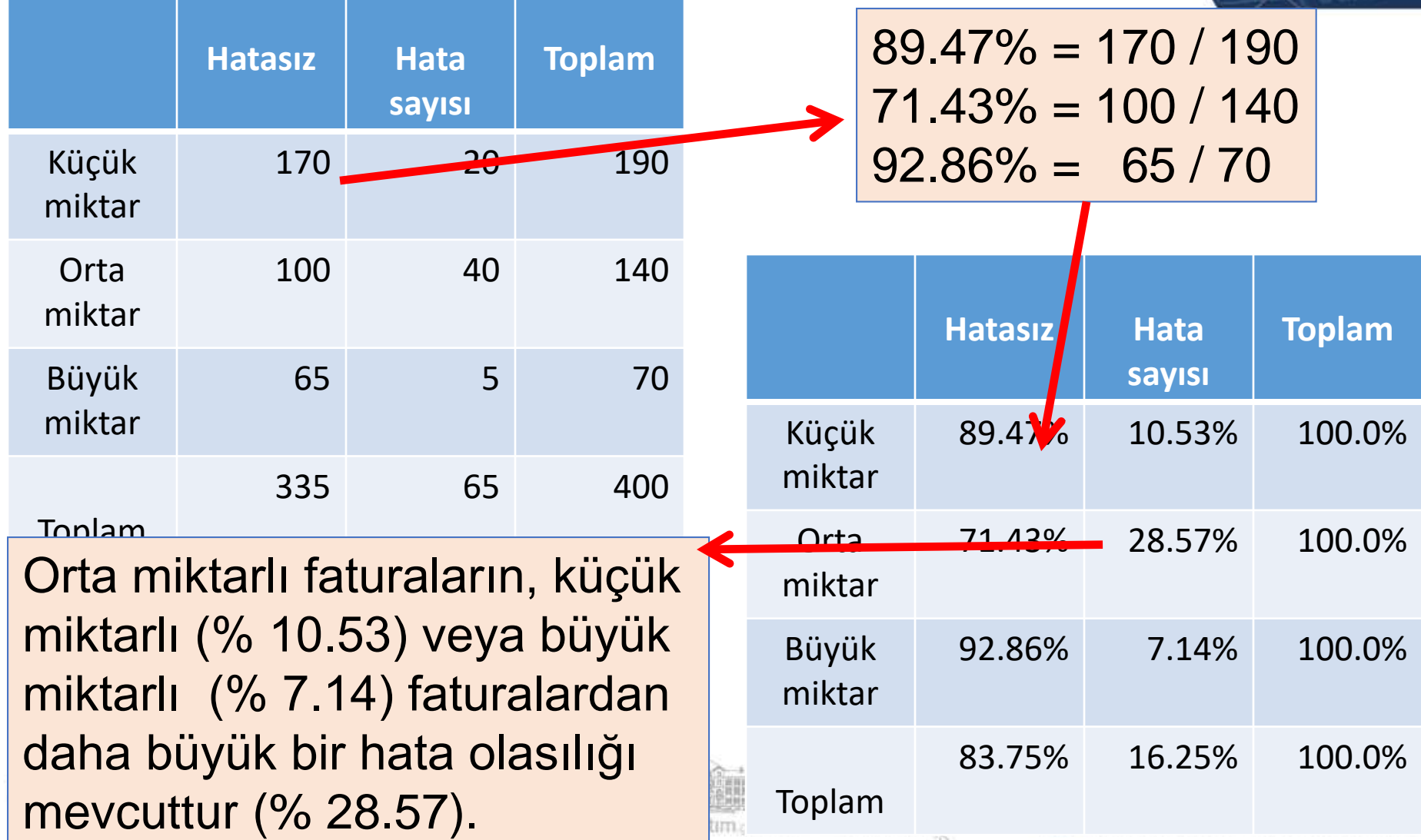

### Sütun toplamındaki yüzdeye dayalı çapraz tablo

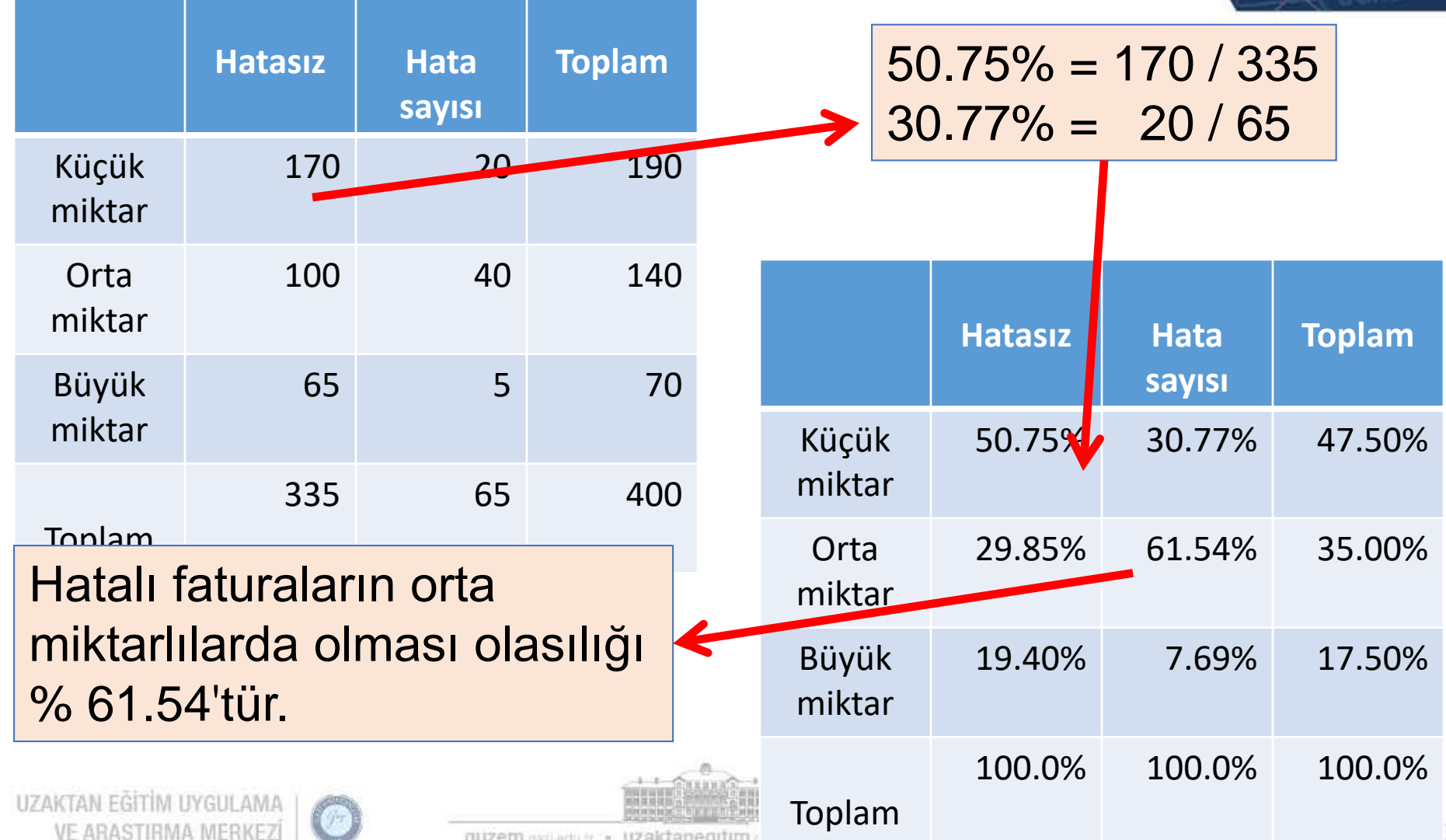

TG.

### Sayısal verilerin düzenlenmesi için kullanılan tablolar

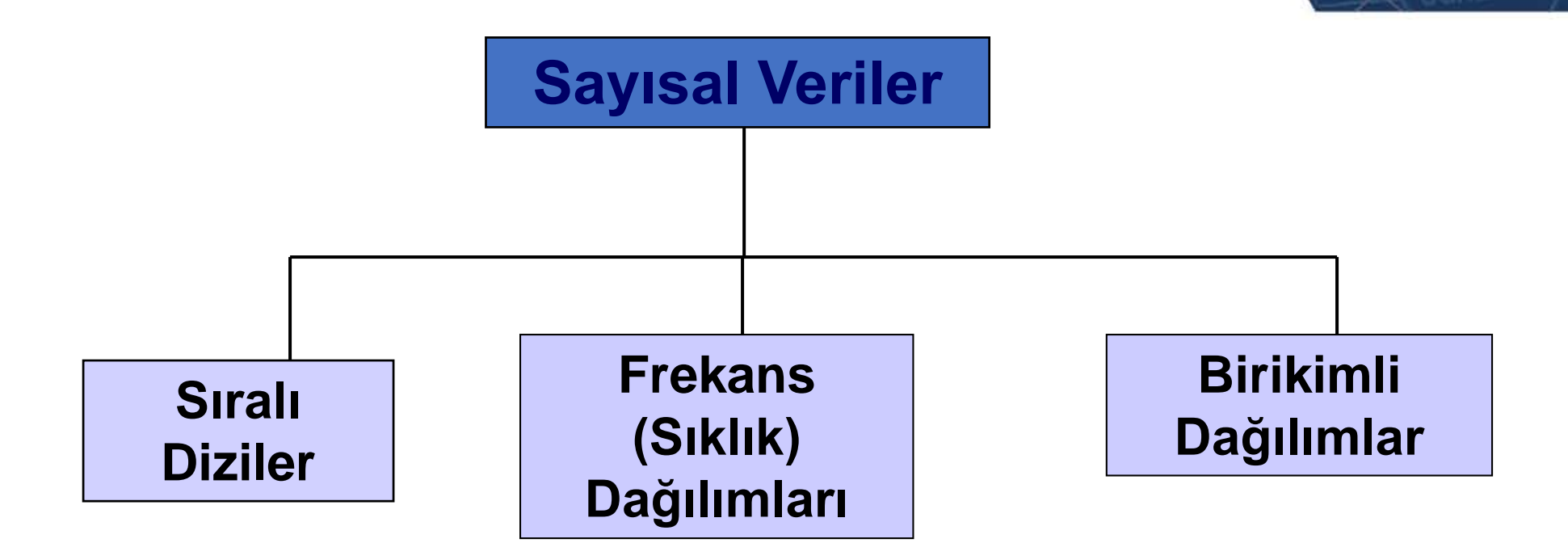

DERS

DISTANCE EDUCATION

APPLICATION & RESEARCH CENTER

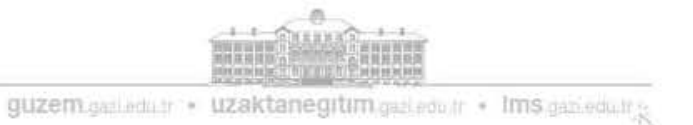

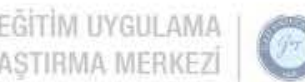

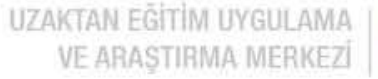

# Yığınlanmış veya yığınlanmamış biçim

- Analiz için sayısal değişkeninizi gruplayabilecek kategorik bir değişkene sahip olduğunuzdaki bir durumdur.
- Yığınlanmış biçim, sayısal değişkeninizin bir sütunda olduğu, ikinci sütunun kategorik değişkenin değerini tanımladığı durumdur.
- Yığınlanmamış biçim, her grubun sayısal değişkeninin değerleri (kategorik değişkenin belirli değeri) farklı sütunlarda olduğunda oluşur.

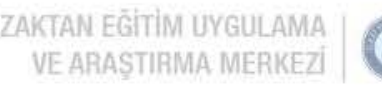

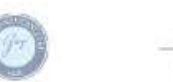

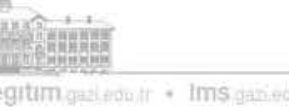

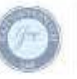

# Yığınlanmış & Yığınlanmamış biçim örneği

Farklı Programlar ve farklı analizler için belirli bir format gerekebilir

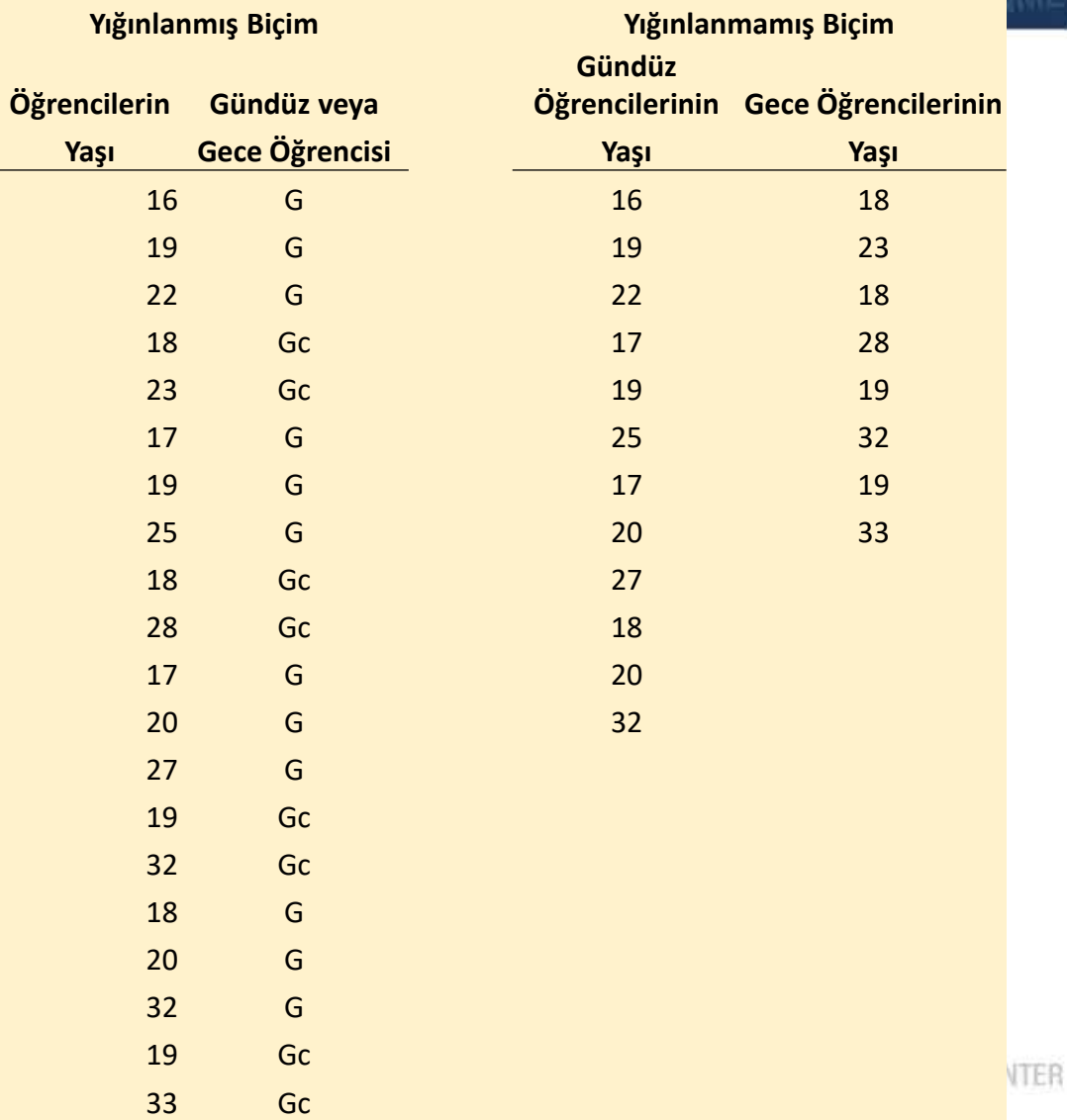

UZAKTAN EĞİTİM UYGULAMA VE ARASTIRMA MERKEZİ

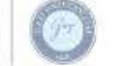

quzem assisda tri \*

### Sayısal verilerin düzenlenmesi: Sıralı diziler

- Bir **sıralı dizi**, en küçük değerden en büyük değere sıralı olarak verilen bir veri dizisidir.
- Aralık gösterir (en küçük değerden en büyük değere)
- Aykırı değer belirlemeye yardımcı olur (alışılmamış gözlemler)

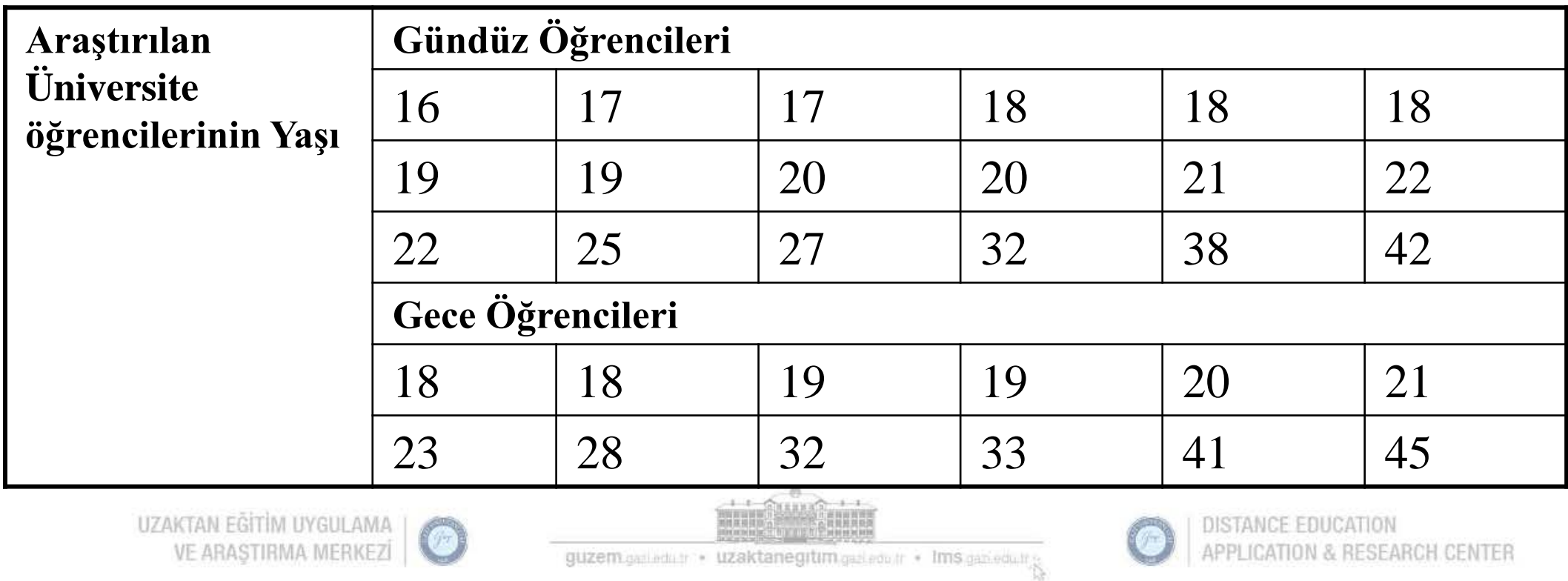

### Sayısal verilerin düzenlenmesi: Frekans dağılımları

- **Frekans dağılımı**, verilerin sayısal olarak düzenlenmiş sınıflara göre düzenlendiği özet tablodur
- Tablo için uygun **sınıf gruplarının** *sayılarının* seçilmesine, sınıf gruplamasının uygun *genişliğini* belirlemeye ve çakışmayı önlemek için her bir sınıf gruplamasının *sınırlarının* belirlenmesine dikkat edilmelidir.
- Sınıfların sayısı verilerin içindeki değer sayısına bağlıdır. Çok sayıda değerle, genellikle daha fazla sınıf oluşacaktır. Genel olarak, bir frekans dağılımının en az 5 fakat en fazla 15 sınıfı içermesi gerekir.
- **Bir sınıf aralığının genişliğini** belirlemek için, verilerin **aralığını** (En Yüksek Değer En Düşük Değer) istenen sınıf gruplamaların sayısına bölün.

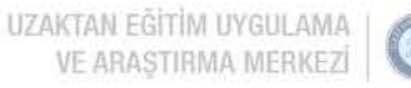

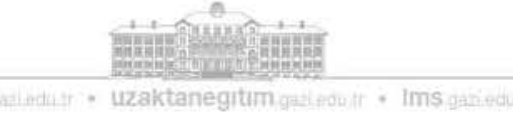

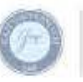

#### Sayısal verilerin düzenlenmesi: Frekans dağılımları

**Örnek:** Bir yalıtım malzemesi üreticisi rastgele 20 kış gününü seçer ve günlük en yüksek sıcaklıkları kaydeder

**24, 35, 17, 21, 24, 37, 26, 46, 58, 30, 32, 13, 12, 38, 41, 43, 44, 27, 53, 27**

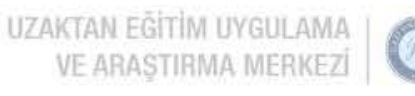

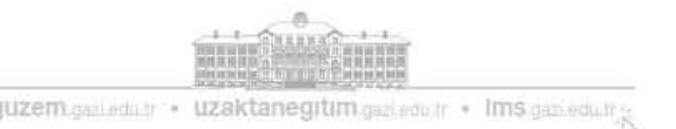

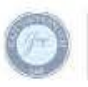

### Sayısal verilerin düzenlenmesi: Frekans dağılımları örneği

- Ham veriyi artan sırada sırala: **12, 13, 17, 21, 24, 24, 26, 27, 27, 30, 32, 35, 37, 38, 41, 43, 44, 46, 53, 58**
- Aralığı bul: **58 - 12 = 46**
- Sınıfların sayısını belirle: **5 (genellikle 5 ve 15 arasında)**
- (Sturgess kuralı kullanılabilir; sınıf sayısı= $1+3.2*log(n)$ )
- Sınıf aralığını hesapla (genişlik): **10 (46/5 üste yuvarla)**
- Sınıf sınırlarını belirle (limitler):
	- **Sınıf 1: 10 dan fazla 20 den aza**
	- **Sınıf 2: 20 den fazla 30 dan aza**
	- **Sınıf 3: 30 dan fazla 40 dan aza**
	- **Sınıf 4: 40 dan fazla 50 den aza**
	- **Sınıf 5: 50 den fazla 60 dan aza**
- Sınıf orta noktalarını hesapla: **15, 25, 35, 45, 55**
- Gözlemleri say  $\&$  siniflara ata

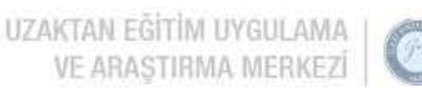

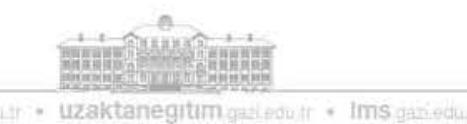

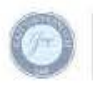

Sayısal verilerin düzenlenmesi: Frekans dağılımları örneği

#### **Sıralı dizide veriler:**

**12, 13, 17, 21, 24, 24, 26, 27, 27, 30, 32, 35, 37, 38, 41, 43, 44, 46, 53, 58**

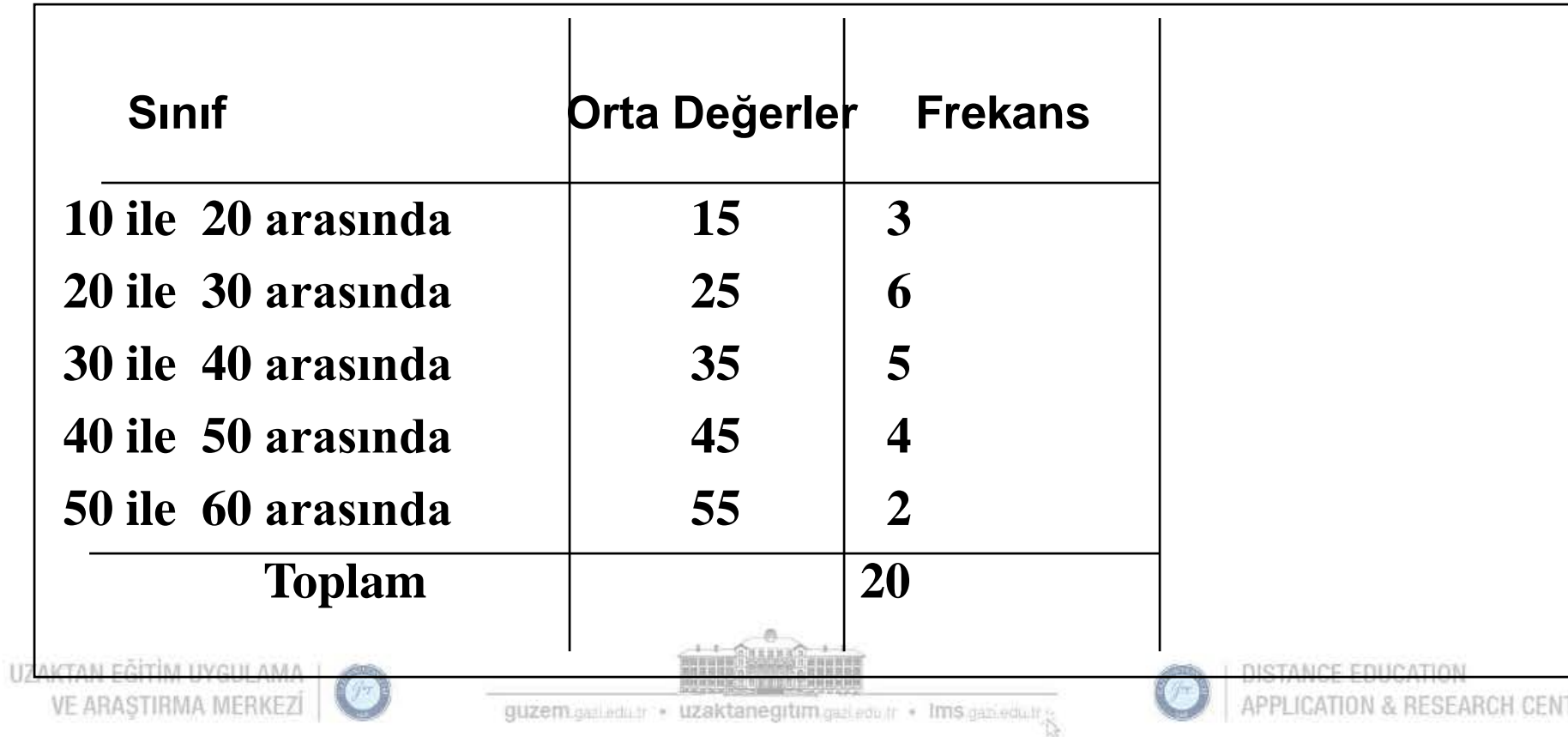

#### Sayısal verilerin düzenlenmesi: Bağıl & Yüzdelik frekans dağılımı örneği

#### **Sıralı dizide veriler:**

#### **12, 13, 17, 21, 24, 24, 26, 27, 27, 30, 32, 35, 37, 38, 41, 43, 44, 46, 53, 58**

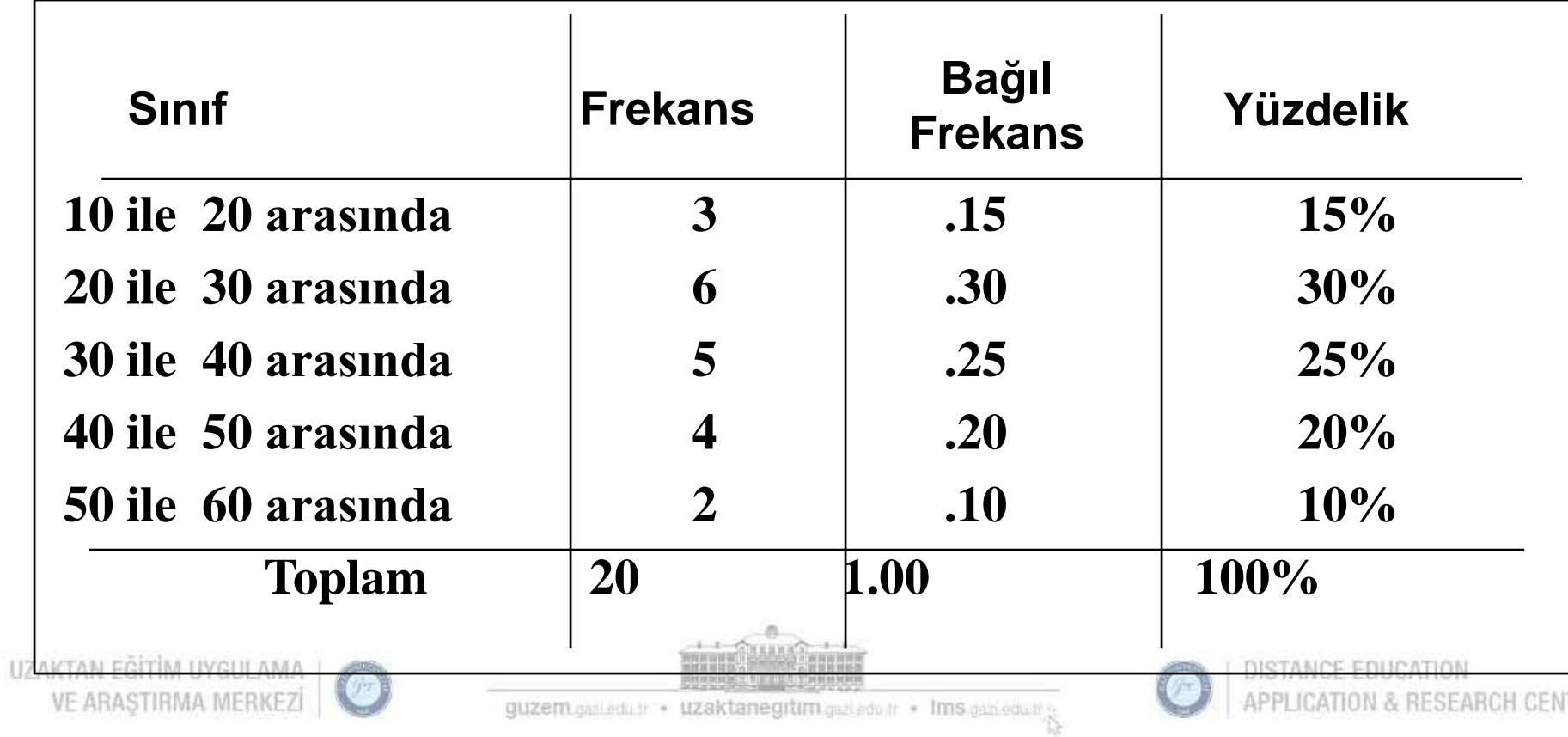

Sayısal verilerin düzenlenmesi : Birikimli frekans dağılımı örneği

#### **Sıralı dizide veriler:**

**12, 13, 17, 21, 24, 24, 26, 27, 27, 30, 32, 35, 37, 38, 41, 43, 44, 46, 53, 58**

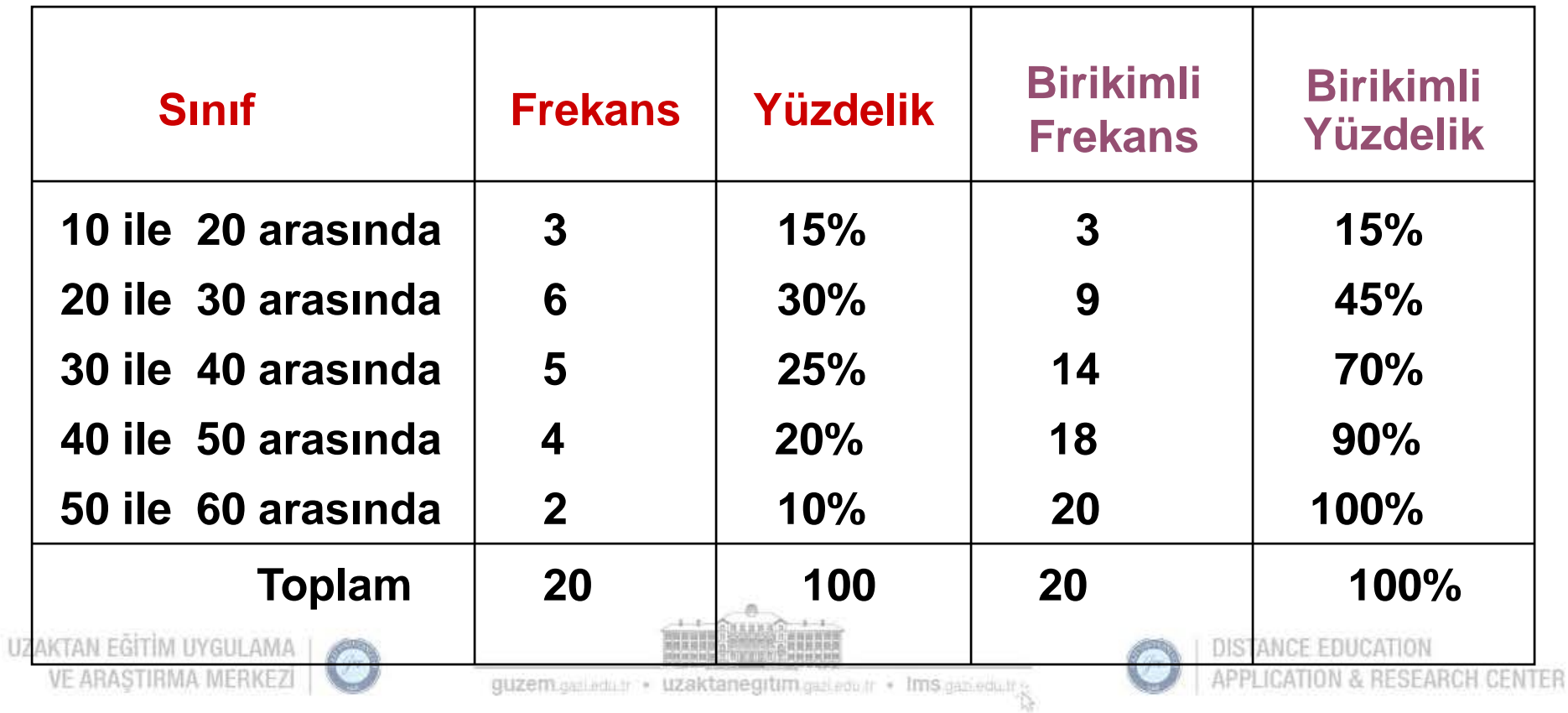

### Neden frekans dağılımı kullanılır?

- Ham veriyi daha kullanışlı bir şekle dönüştürür.
- Verilerin hızlı bir şekilde görsel olarak yorumlanmasına imkan verir.
- Verilerin yoğunlaştırıldığı / kümelendiği durumu da içermek üzere veri kümesinin temel özelliklerinin belirlenmesini sağlar.

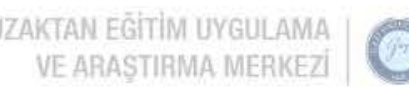

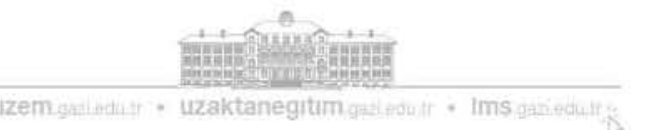

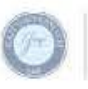

#### Frekans dağılımları: Bazı ipuçları

- Aynı veri için farklı sınıf sınırları, farklı resimler (özellikle küçük veri setleri için) oluşturabilir.
- Farklı sınıf sınırları seçildiğinde veri konsantrasyonunda kaymalar ortaya çıkabilir.
- Veri kümesinin boyutu arttıkça, sınıf sınırlarının seçimindeki değişimlerin etkisi büyük ölçüde azalır.
- İki veya daha fazla grubu farklı örneklem boyutlarıyla karşılaştırırken, göreceli frekans ya da yüzdelik dağılım kullanılmalıdır.

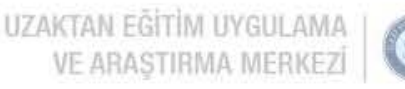

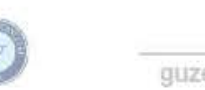

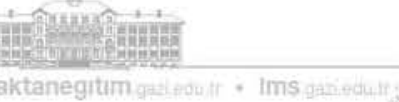

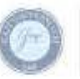

- Bir dolum tesisinde doldurulmakta olan bakliyat paketlerinden rastgele seçilen 40 paketin ağırlıkları kg olarak aşağıda verilmiştir.
- Sınıf sayısını 7 alarak frekans tablosunu oluşturunuz.
- Nispi (izafi) frekansları, birikimli ve birikimli nispi frekansları hesaplayınız.

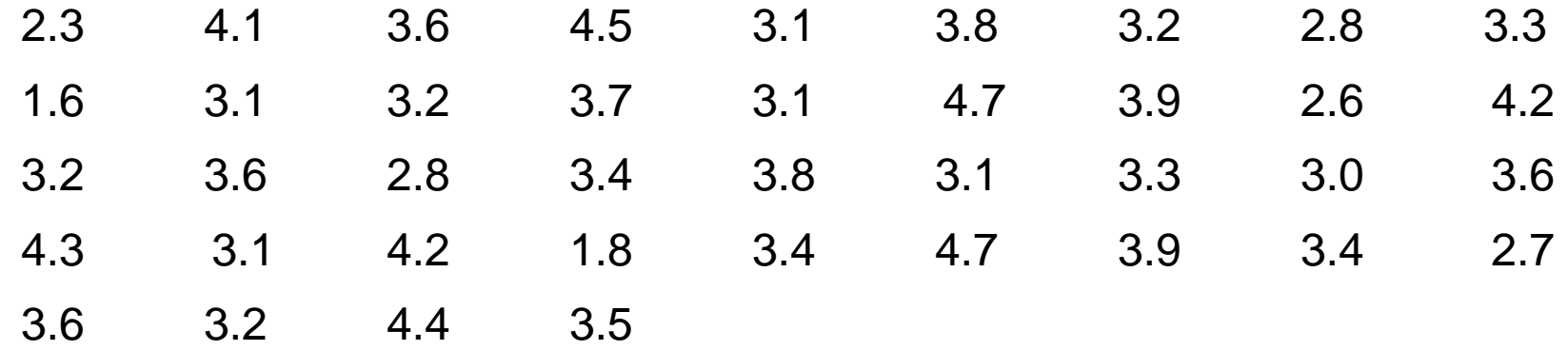

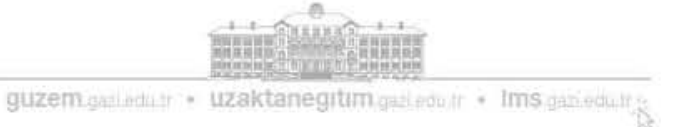

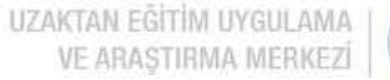

- DeğişimGenişliği=4.7-1.6=3.1
- SınıfAralığı=3.1/7=0.44=> yaklaşık 0.5
- Veriler dikkate alınarak alt ve üst limitleri belirlemede kullanılacak yeterince küçük değer=0.1 olarak seçilebilir. (veriler onda birlik düzeyde olduğu için)
- Sınıf alt limitleri; 1.6-0.1=1.5 1.5+0.5=2.0 2.0+0.5=2.5 3.0 3.5 4.0 4.5
- Sınıf üst limitleri; 2.0-0.1=1.9 1.9+0.5=2.4 2.4+0.5=2.9 3.4 3.9 4.4 4.9
- Sınıf sınırları; (2.0-1.9)/2=0.05

○ birinci sınıf için 1.5-0.05=1.45 ve 1.9+0.05=1.95 (alt limitten çıkar üst limit ile topla)

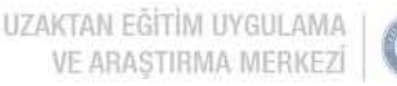

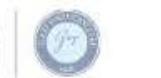

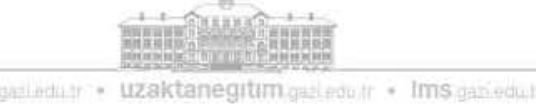

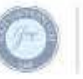

• Frekans tablosunun tarama sütununa bakıldığında verilerin hangi değerler etrafında yoğunlaştığı ve veri grubuna ait dağılımın şekli kabaca görülmektedir.

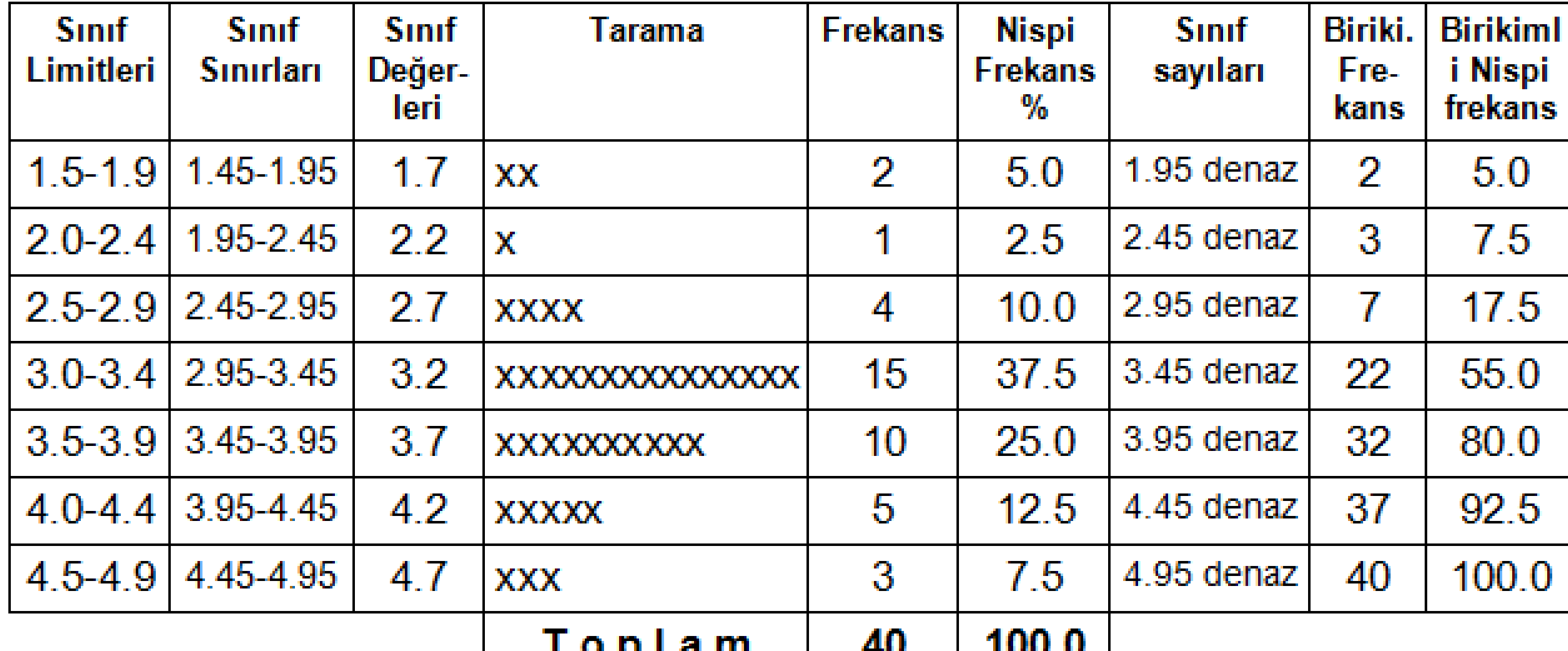

美国英国共和国 医血管下的 医胃黄黄黄黄素

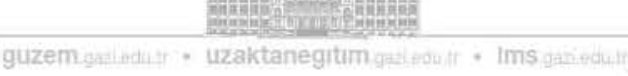

### Grafik göstergelerle kategorik verileri görselleştirme

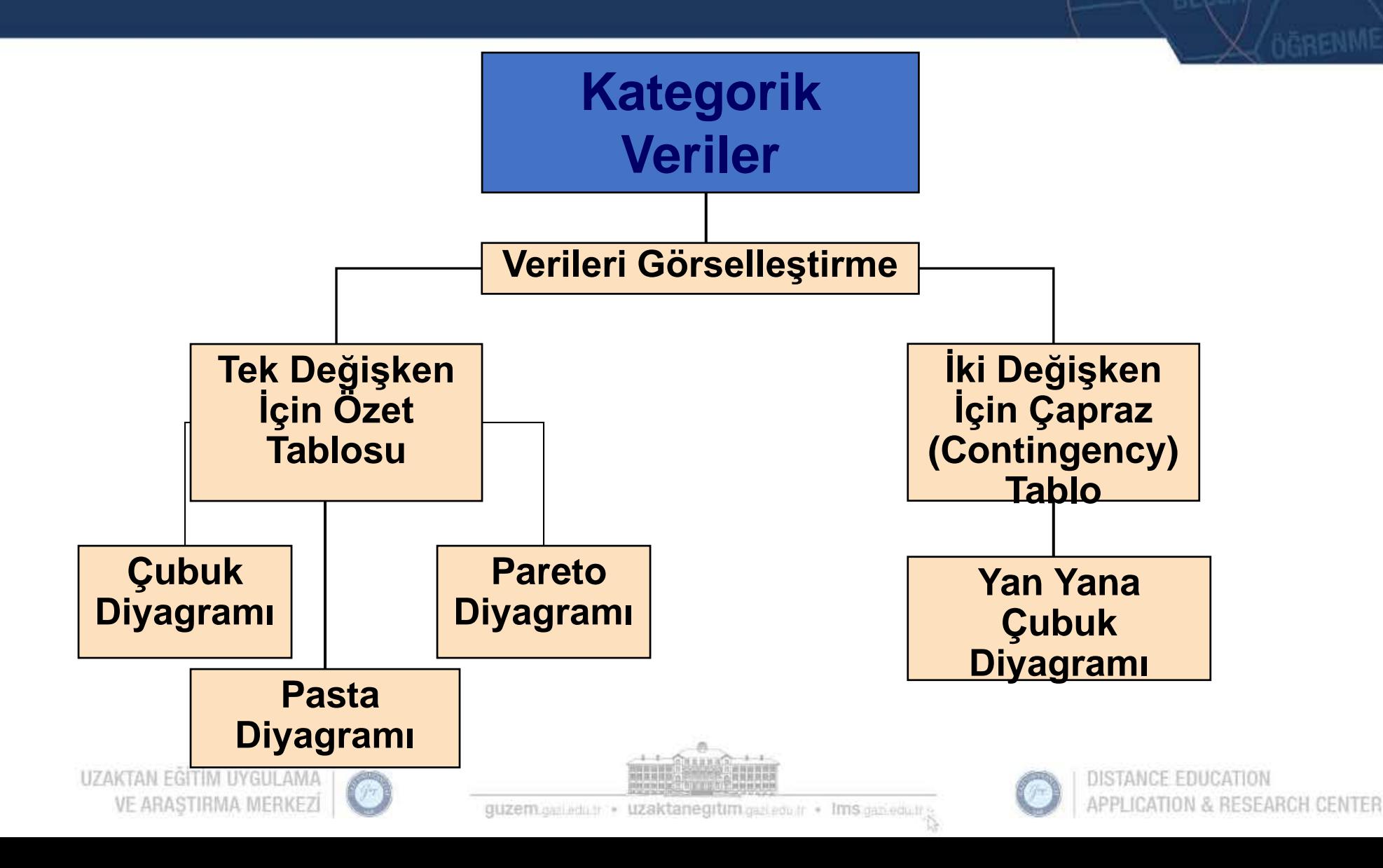

### Kategorik verilerin görselleştirilmesi: Çubuk diyagramı

 Bir **çubuk diyagramda**, bir çubuk her bir kategoriyi gösterir; bu çubuğun uzunluğu, değişkenin özet tablosundan gelen bir kategoriye giren değerlerin miktarını, sıklığını veya yüzdesini temsil eder.

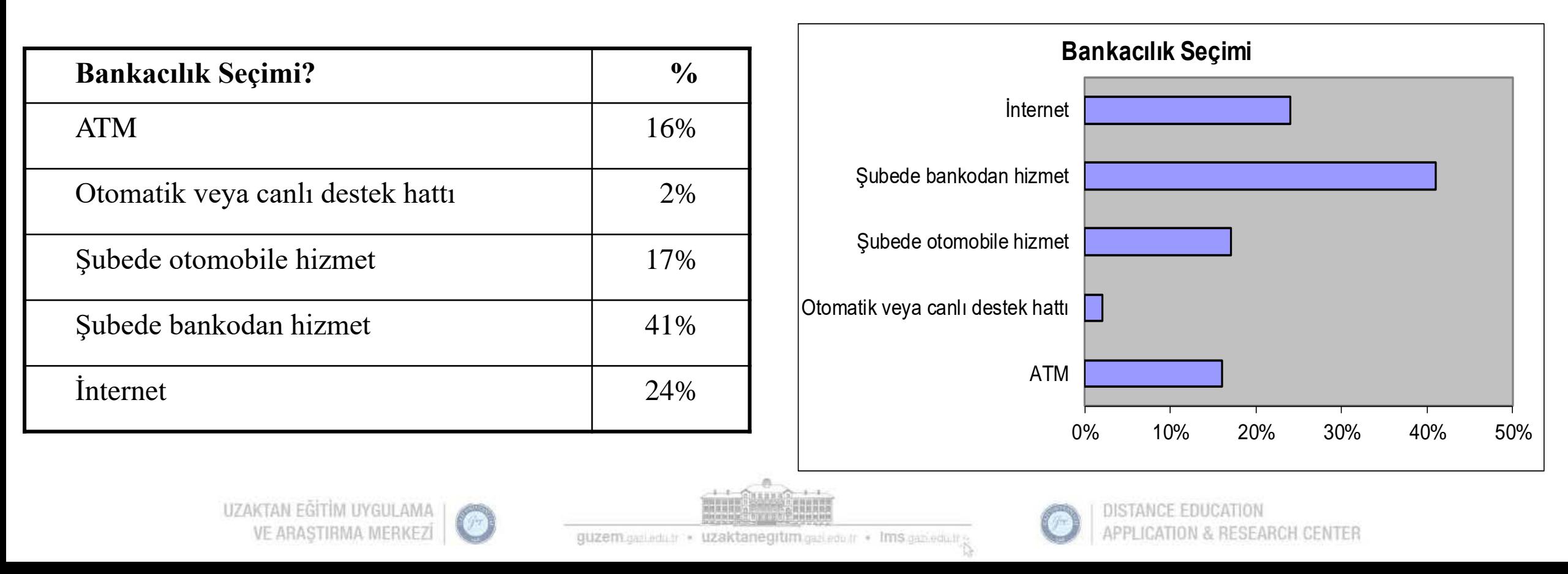

#### Kategorik verilerin görselleştirilmesi: Pasta diyagramı

 **Pasta diyagramı**, kategorileri temsil eden dilimlere ayrılmış bir dairedir. Pastanın her bir diliminin boyutu, her bir kategorinin yüzdesine göre değişir.

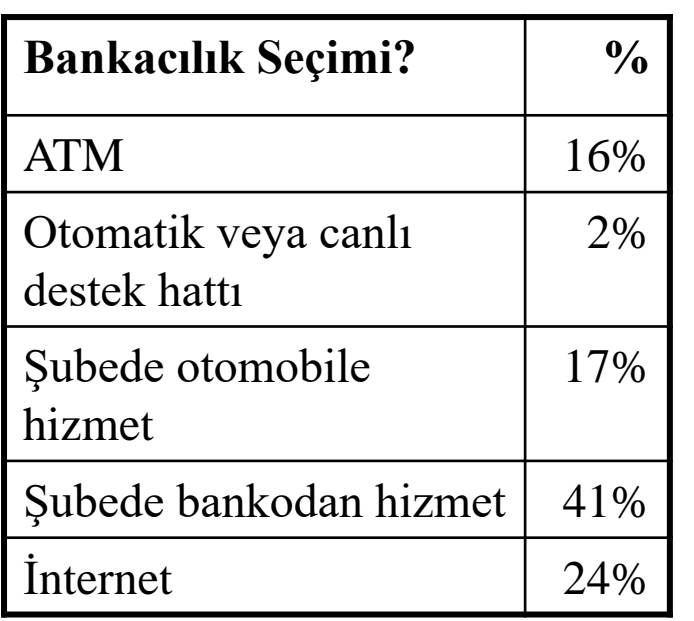

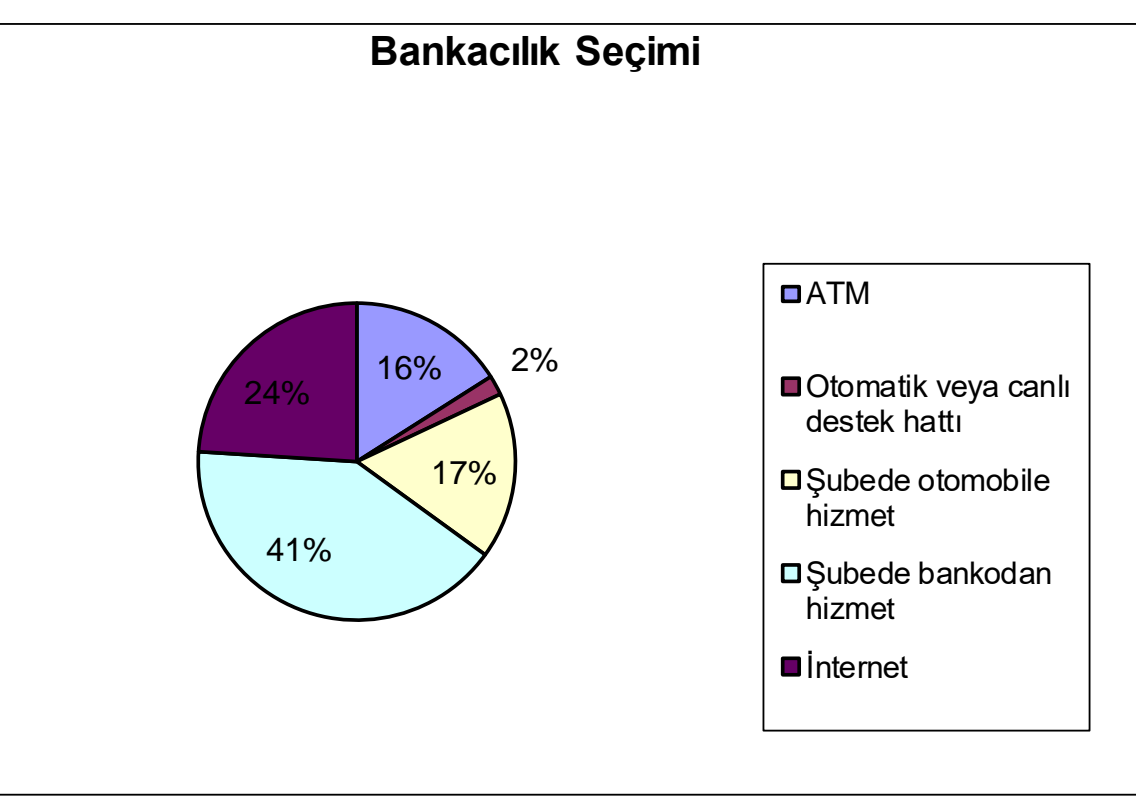

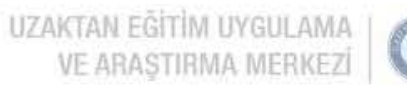

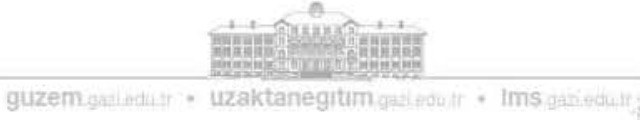

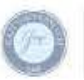

### Kategorik verilerin görselleştirilmesi: Pareto diyagramı

- Kategorik verileri tasvir etmek için kullanılır (nominal ölçek)
- Kategorilerin frekansın azalan sırasıyla gösterildiği dikey bir çubuk grafiği mevcuttur.
- Aynı grafikte kümülatif bir çokgen gösterilir.
- "Hayati az sayıdaki" 'ni "önemsiz çok" 'dan ayırmak için kullanılır.

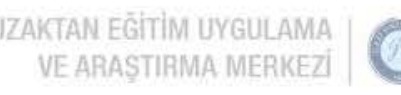

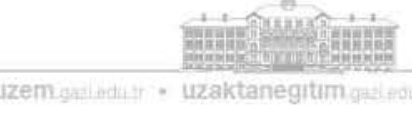

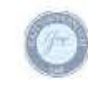

### Kategorik verilerin görselleştirilmesi: Pareto diyagramı

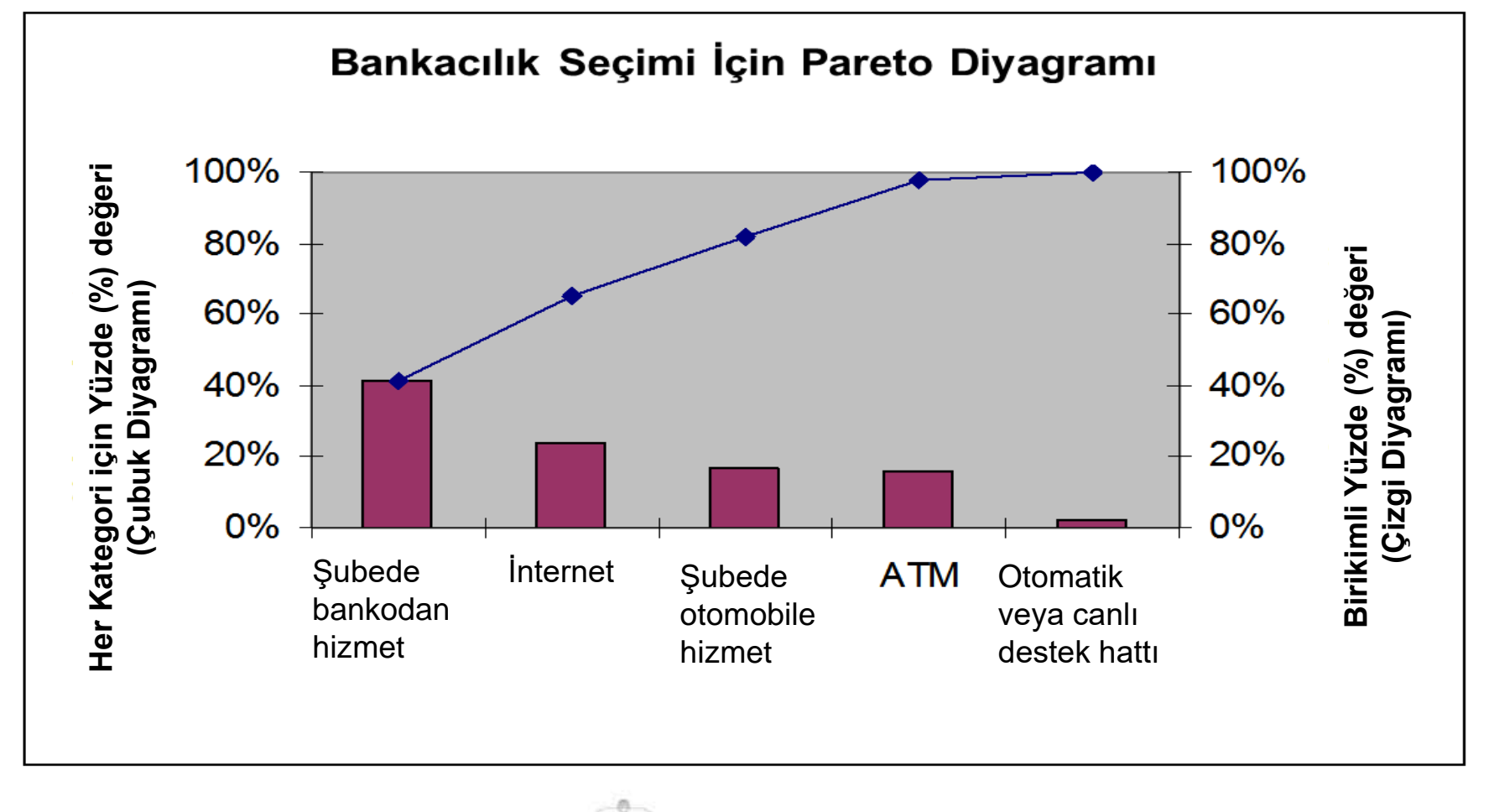

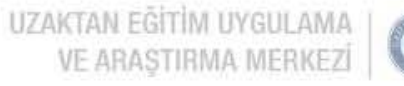

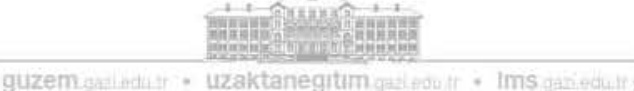

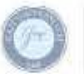

#### Kategorik verilerin görselleştirilmesi: Yan yana çubuk diyagramı

 **Yan yana çubuk diyagram**, bir çapraz (contingency) tablodaki verileri temsil eder.

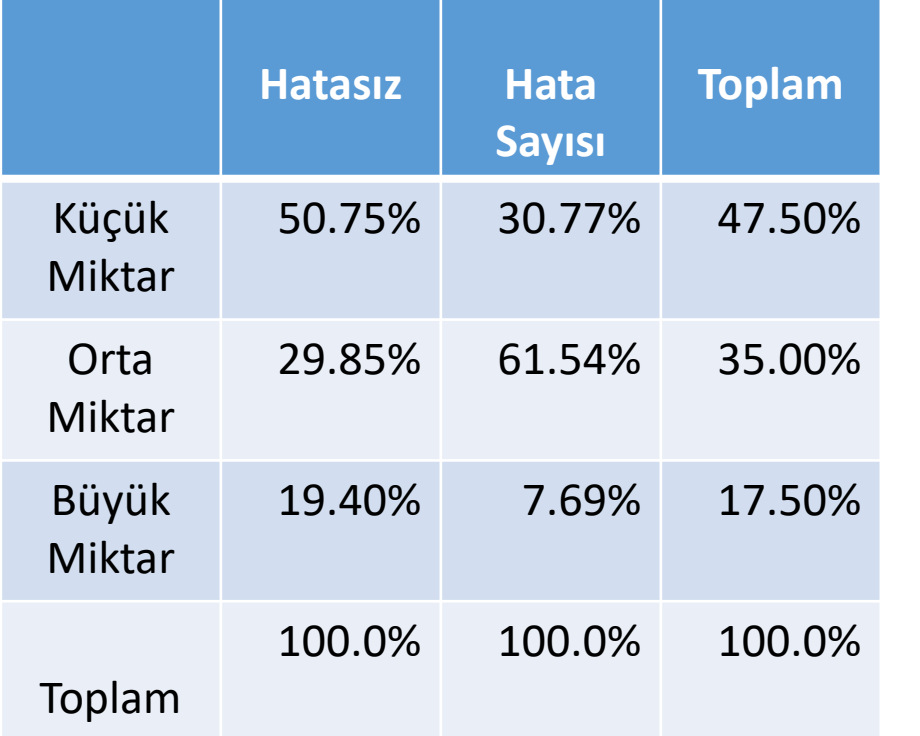

VE ARASTIRMA MERKEZI |

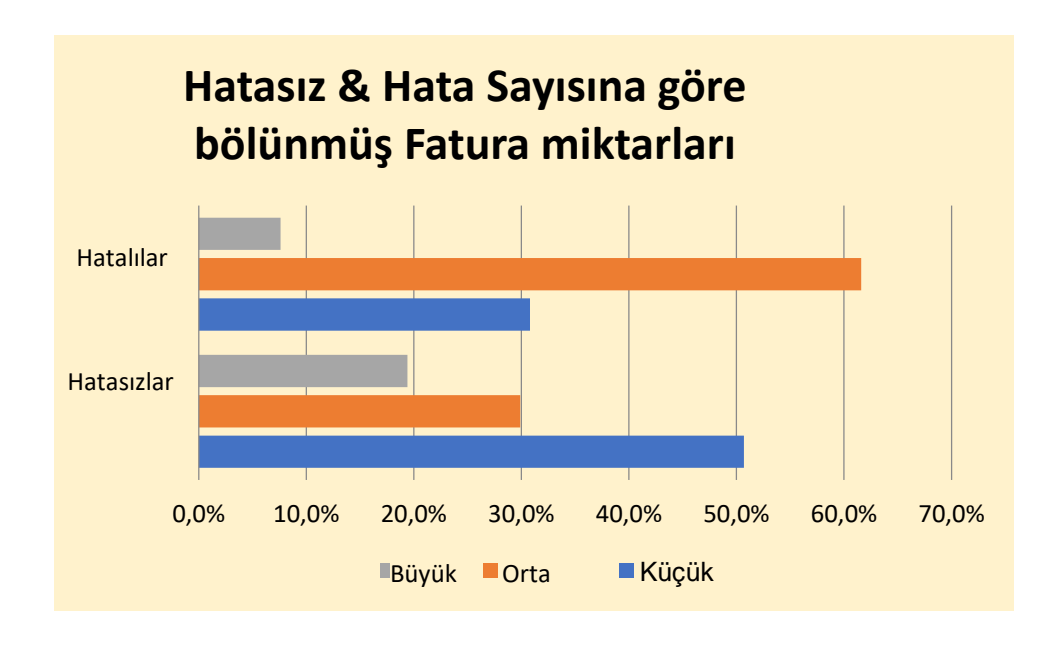

APPLICATION & RESEARCH CENTER

**Hatalı faturaların içerisinde olması en muhtemel olanları orta büyüklükte olanlardır.(30.77% ve 7.69%'e karşılık 61.54%)**

guzem garleduir > uzaktanegitim garleduir + Ims gan eduir g

### Grafik gösterimleri kullanarak sayısal verileri görselleştirme

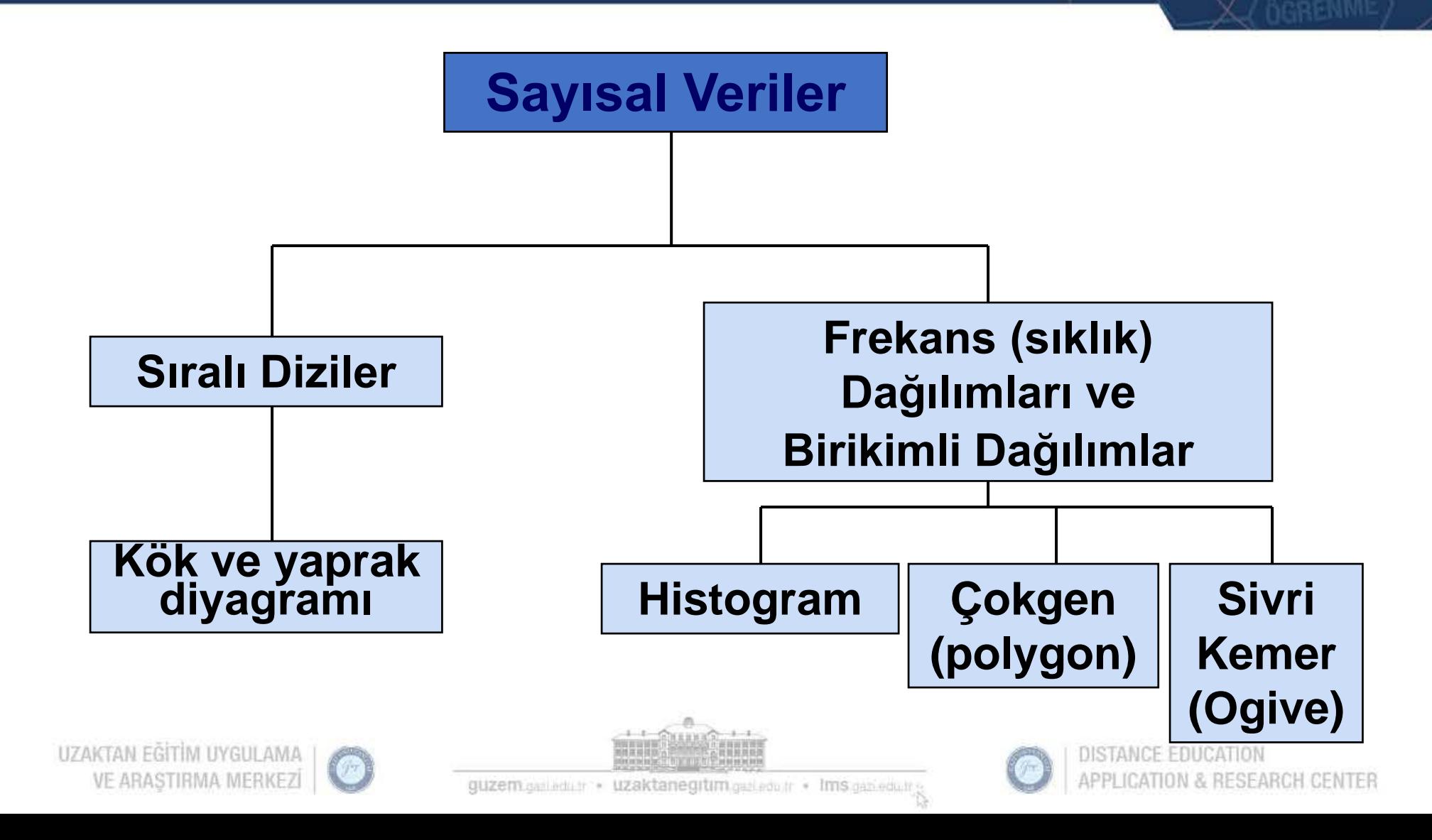

## Sayısal verilerin düzenlenmesi: Kök ve Yaprak diyagramı

• Verilerin nasıl dağıtıldığını ve veri yoğunluğunun nerede olduğunu görmek için basit bir yoldur

YÖNTEM: Sıralanan veri serilerini önde gelen rakamlara (**köklere**) ve takip eden rakamlara (**yapraklara**) ayır.

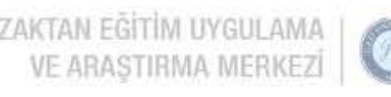

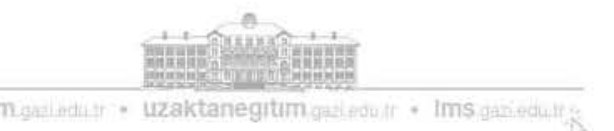

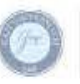

## Sayısal verilerin düzenlenmesi: Kök ve Yaprak diyagramı

- Kök-ve-yaprak diyagramı her bir  $x_i$  gözlem değerinin en az iki haneli olduğu  $x_1, x_2, ..., x_n$  veri setinden aydınlatıcı görsel sunum elde etmenin iyi bir yoldur. Kök-ve-yaprak diyagramı oluşturmak için aşağıdaki adımları kullanalım.
	- (1) Her bir *xi* sayısını iki parçaya ayıralım: bir ya da daha fazla en büyük haneden oluşan bir kök ve kalan hanelerden oluşan bir yaprak.
	- (2) Yatay bir sütunda kök değerleri listelenir.
	- (3) Her bir gözlem değerinin yaprak değeri ilgili kök değerinin yanına kaydedilir.
	- (4) Kök ve yaprakların birimleri yazılır.

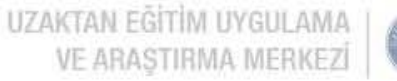

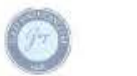

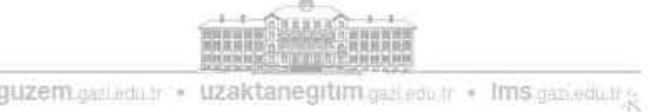

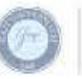

#### Sayısal verilerin düzenlenmesi: Kök ve Yaprak gösterimi

 Bir **kök ve yaprak gösterimi**, verileri gruplar halinde düzenler (kök olarak adlandırılır), böylece her bir gruptaki değerler (yapraklar) her bir satırda sağa doğru yayılır.

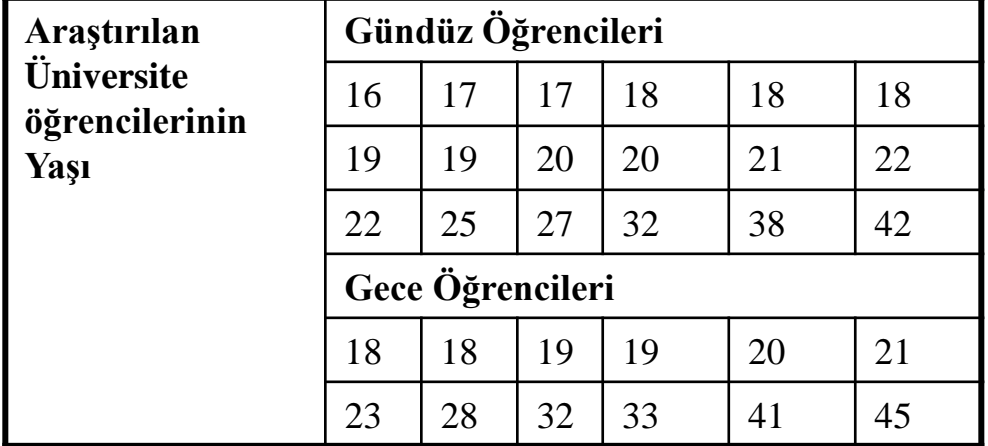

Üniversite Öğrencilerinin Yaşı

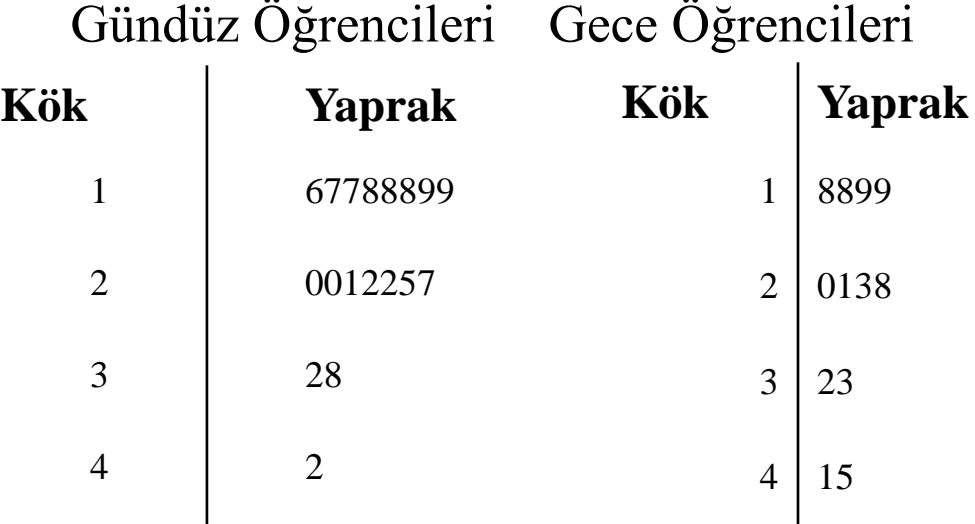

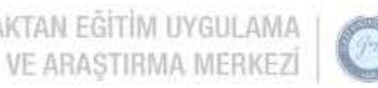

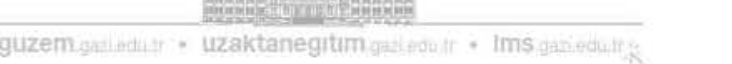

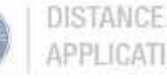

• Örnek olması için eğer veriler bir yarı iletken devre levhaları üzerinde 0 ile 100 arasındaki yüzde kusurlu bilgisinden oluşuyorsa 76 değerini kök 7 ve yaprak 6 olarak bölebiliriz. Genel olarak gözlem sayısına göreli olarak az kök değerleri seçmeliyiz. Kök değerlerinin 7 ile 24 arasında seçilmesi önerilmektedir.

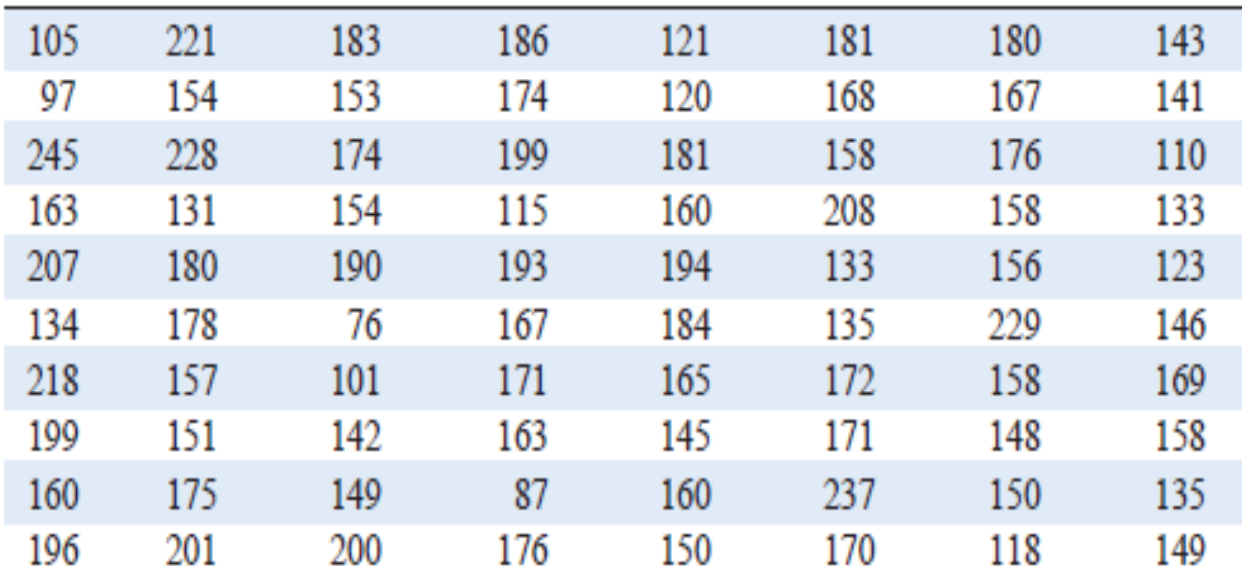

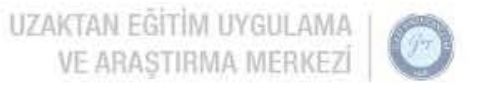

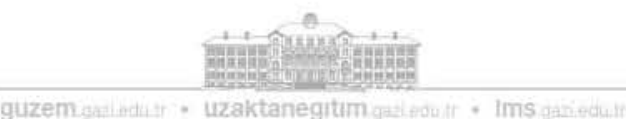

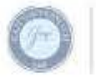

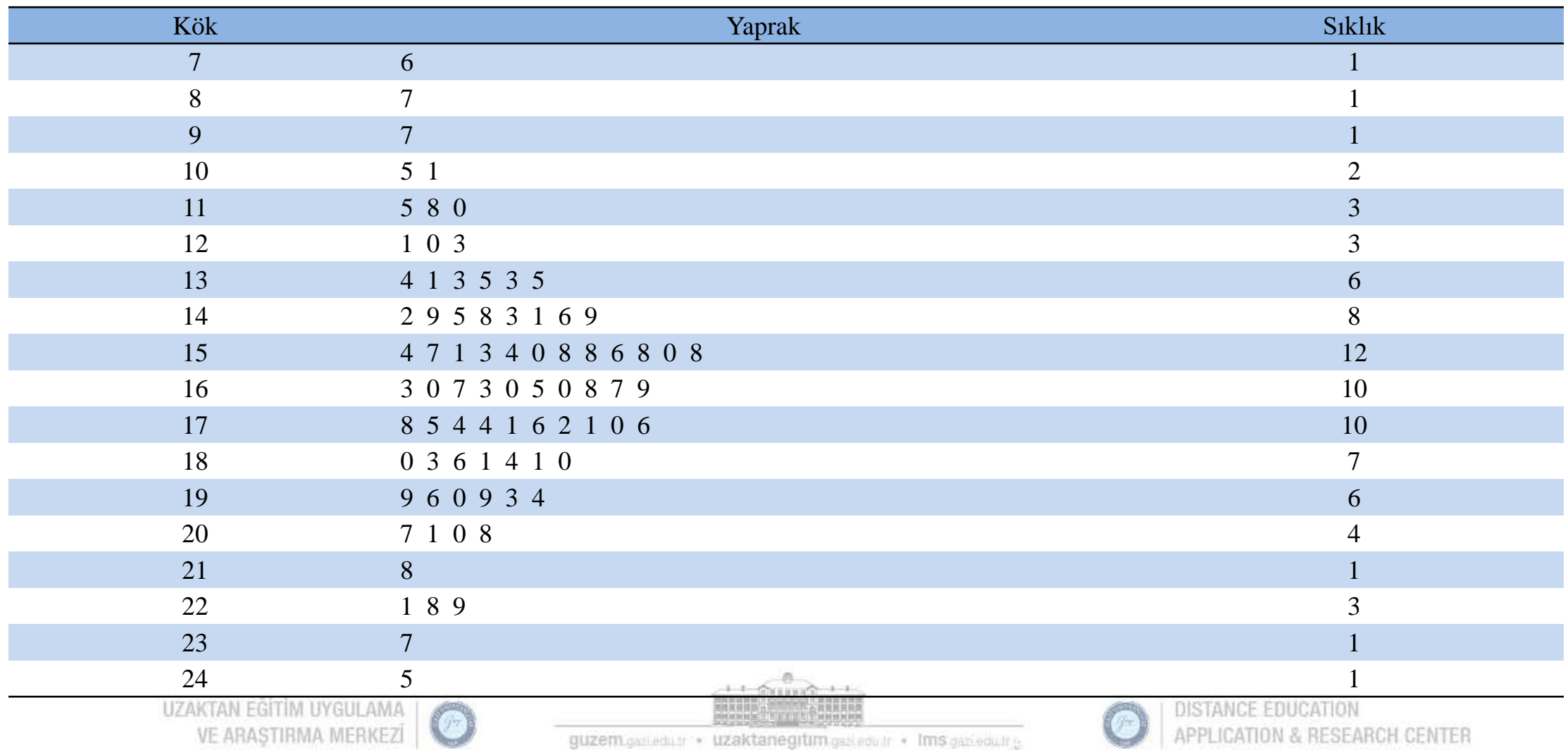

- Diyagramdaki son sütun her bir kök değeriyle ilişkili yaprak sayısının adet (frekans) değerini vermektedir. Diyagram incelendiğinde basınç mukavemetinin çok büyük bir kısmının 110 ve 200 psi aralığında olduğunu ve merkezin 150 ile 160 psi arasında bir yerde olduğu görülmektedir.
- Ayrıca mukavemet değerlerinin merkez etrafında yaklaşık olarak simetrik dağıldığı görülmektedir.
- Kök-ve-yaprak diyagramı orijinal veri tablosunda hemen göremeyeceğimiz verilerle ilgili bazı önemli bilgileri elde etmemize imkan sağlamaktadır.

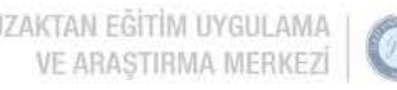

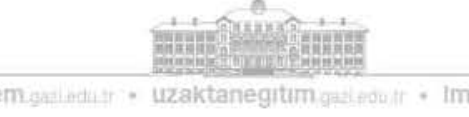

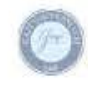

- Yandaki şekil basınç mukavemeti verileri için minitab programının sıralı kök-veyaprak diyagramını vermektedir.
- Paket programın her bir kök için yaprakları küçükten büyüğe sıralı olarak oluşturduğuna dikkat ediniz. Buna **sıralı kök-ve-yaprak diyagramı** da denir.
- Bilgisayar kök değerlerinin soluna o kökteki ve ondan önceki köklerdeki yaprakların sayısını da koymaktadır. Ortadaki 16. kök değerinde sütun bu kökteki gözlem değerini vermektedir.

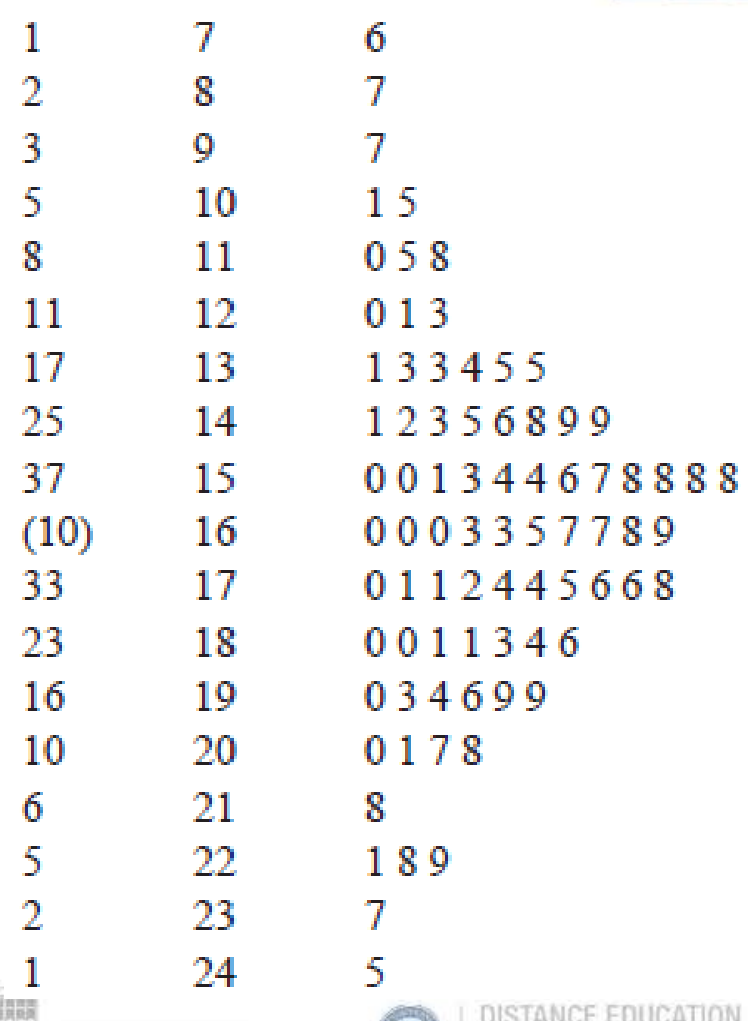

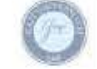

guzem garleda tr · uzaktanegitim gazleda tr · Ims gan edult

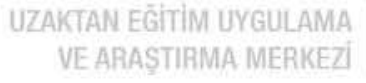

#### Sayısal verilerin görselleştirilmesi: Histogram

UZA

- **Histogram** frekans dağılımının görsel bir sunumudur.
- Bir frekans dağılımındaki verinin dikey bir çubuk diyagramı ile gösterimine denir.
- Bir histogramda bitişik çubuklar arasında boşluk yoktur.
- **Sınıf sınırları** (veya **sınıf orta noktaları**) yatay eksende gösterilir.
- Dikey eksen, **frekans (sıklık), göreceli frekans (göreceli sıklık)** veya **yüzde** değeridir.
- Çubukların yüksekliği frekansı (sıklığı) , göreceli frekansı (göreceli sıklığı) veya yüzdeyi temsil eder.
- Bir histogram aşağıdaki adımları takip ederek oluşturulabilir.

(1)Her bir sınıf aralığının sınır değerlerini yatay eksende gösteriniz. (2)Yatay eksende sıklık ve göreli sıklık değerlerini gösteriniz. (3)Her bir sınıf aralığının üzerinde yüksekliği ilgili sınıf aralığının sıklık (ya da göreli sıklık) değerine eşit bir dikdörtgen çiziniz.

#### Sayısal verilerin görselleştirilmesi: Histogram

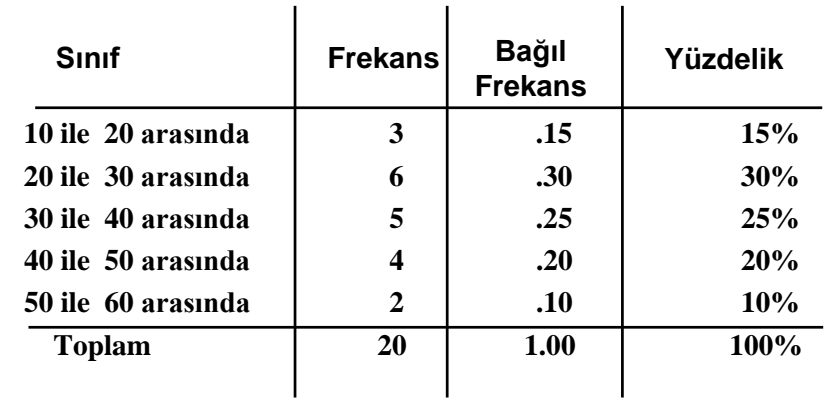

**(Yüzde histogramında, sınıf başına gözlem yüzdesini göstermek için dikey eksen tanımlanmaktadır)**

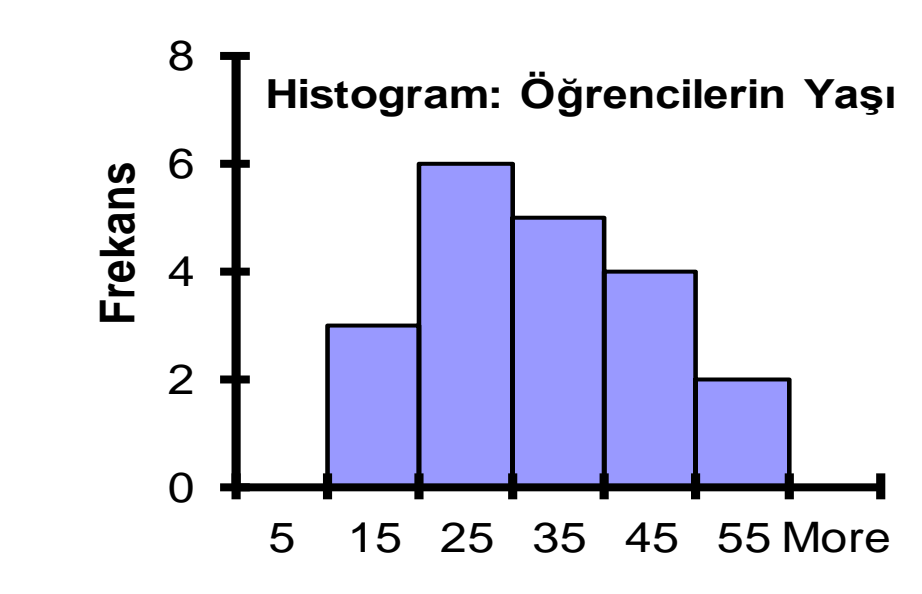

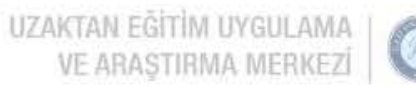

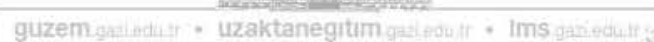

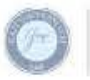

• 80 adet alüminyum-lityum alaşım numunesine ait basınç mukavemeti verileri.

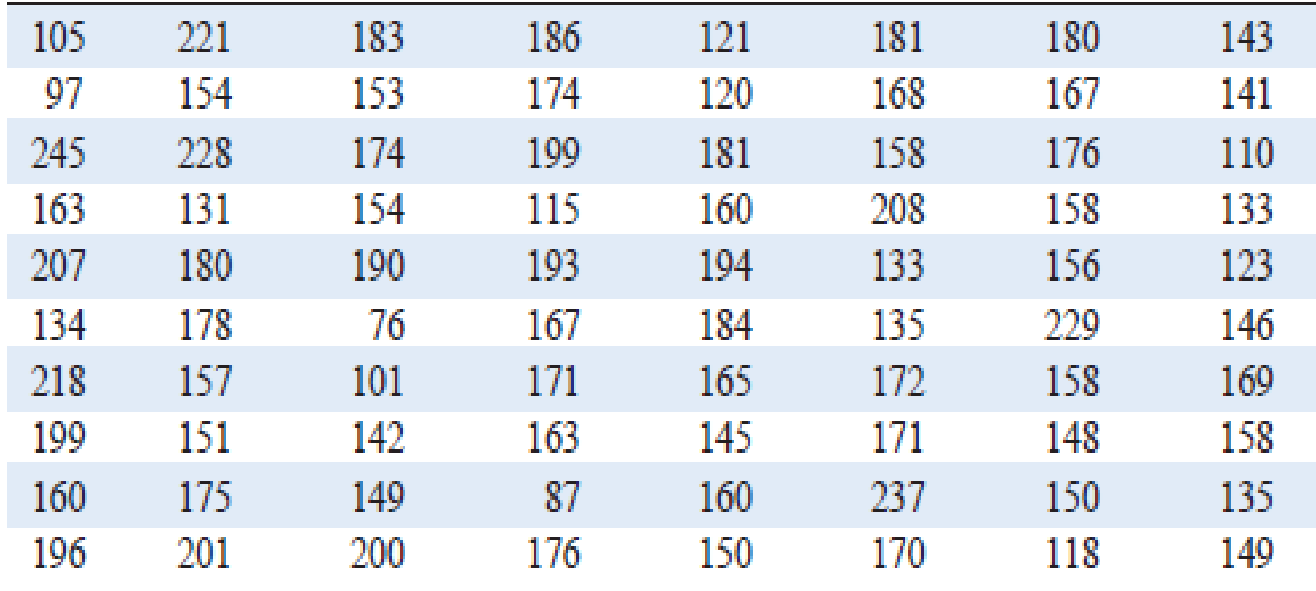

• Sonraki yansıdaki şekil basınç mukavemeti verilerine ait bir histogramdır. Ölçümlerin dağılımının şekline ait bilgi vermekte ve bununla birlikte merkezi eğilim ve verilerdeki değişkenlik hakkında bilgi sağlamaktadır.

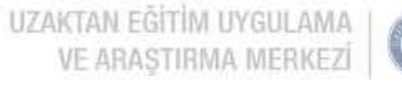

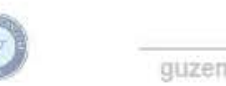

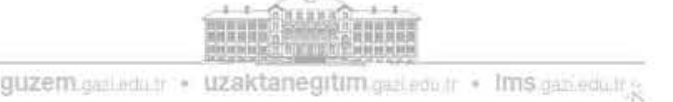

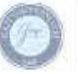

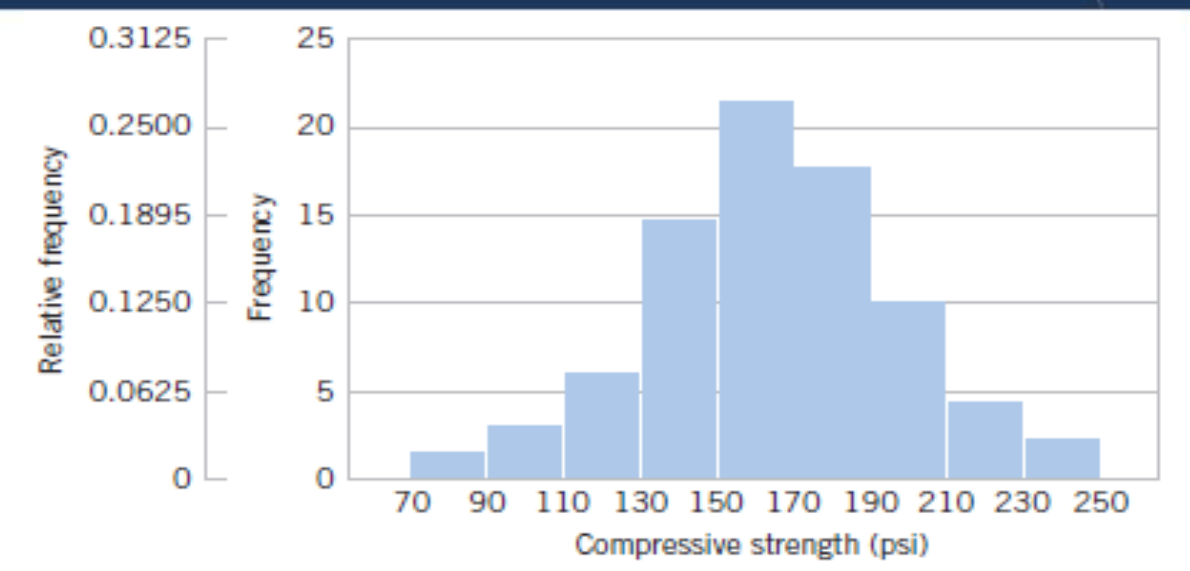

- Yukarıdaki şekilden mukavemet değerlerine ait ölçümlerin dağılımının simetrik ve çan şeklinde olduğu görülmektedir.
- Bu gösterim genellikle popülasyon için bir model olarak kullanılacak muhtemel olasılık dağılımlarının seçimi hakkında ipucu vermektedir. Örneğin normal dağılımın basınç mukavemeti verileri için uygun bir model olacağı sonucuna varabiliriz.
- (9 aralık mevcut)

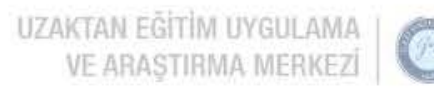

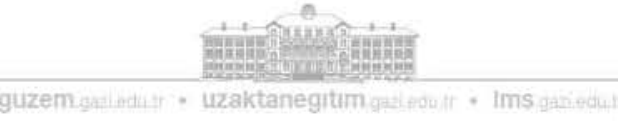

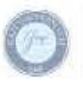

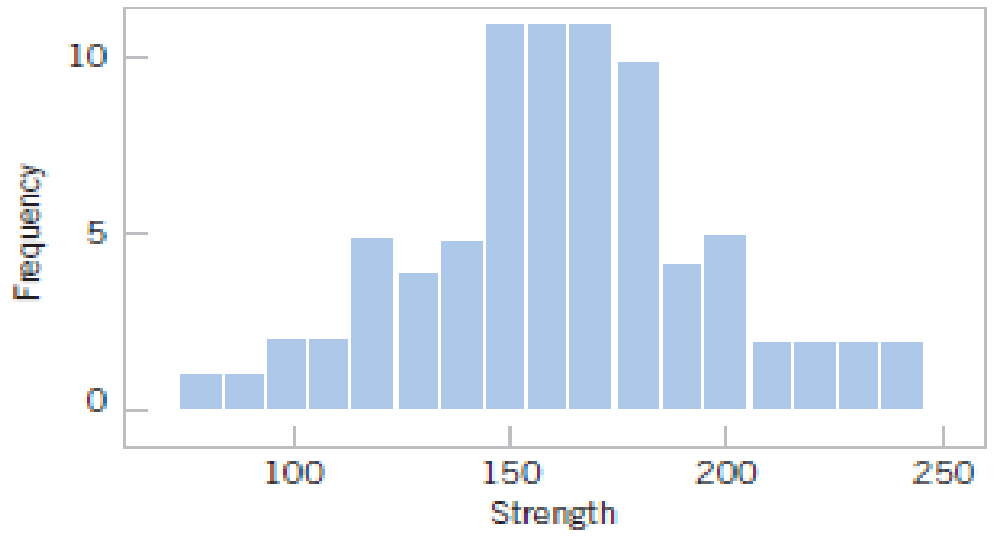

- Yukarıdaki aynı veriler için 17 sınıf aralığı kullanarak oluşturulmuş histogramı göstermektedir.
- Histogramların sınıf aralığı sayısına ve genişliğine hassas olduğunu görmekteyiz.
- Küçük veri setleri için eğer sınıf sayısı ve/veya sınıf genişliği değiştiğinde histogramların görünümü dramatik şekilde değişebilir.
- Histogramlar 75 ile 100 veya daha fazla gözlem içeren veri setleri için daha durağan yapıdadır.

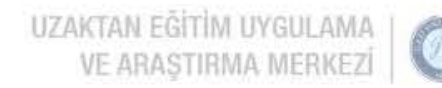

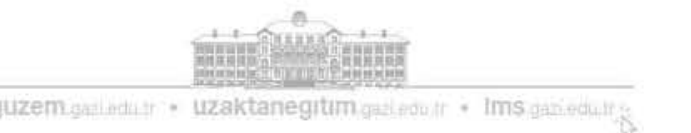

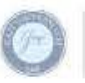

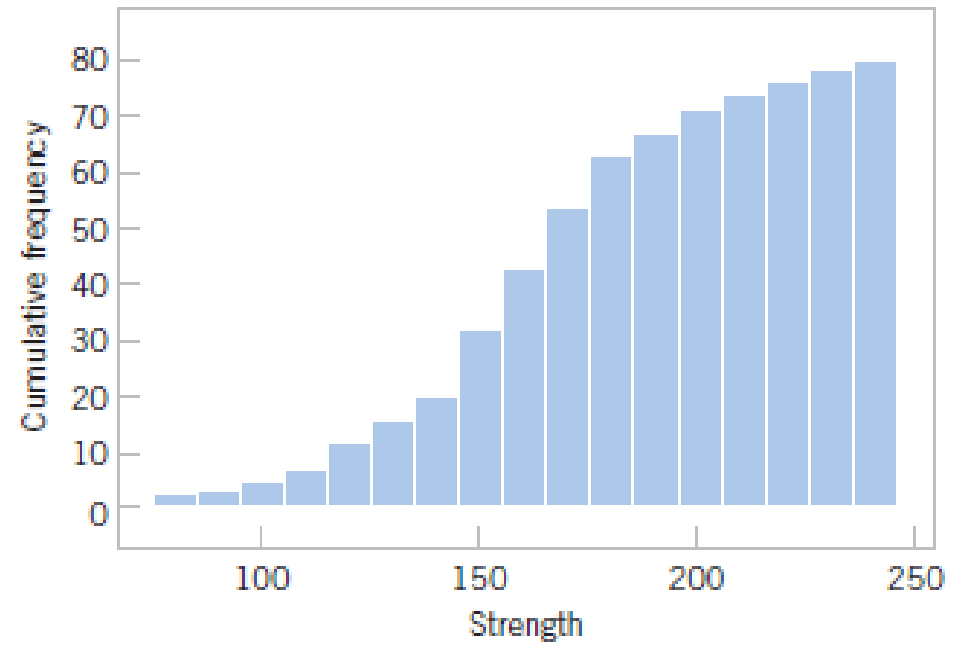

- Yukarıdaki şekil, histogramdaki değişkenliği gösteren **birikimli sıklık grafiğidir**.
- Birikimli dağılımlar verilerin yorumlanmasında oldukça faydalıdır.
- Şekilden yaklaşık olarak verilerin %70'inin 200 psi değerinden küçük veya eşit olduğunu görebilmekteyiz.

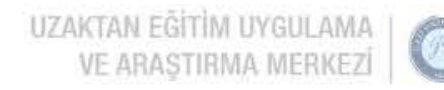

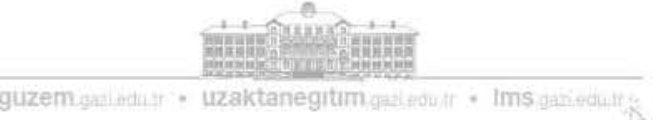

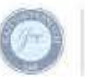

#### Sayısal verilerin görselleştirilmesi: Histogram

- Örneklem hacmi genişlediğinde histogram örneklemin seçildiği popülasyonun veya dağılımın şekli ile ilgili genel şekli hakkında güvenilir bir fikir verebilir.
- Aşağıdaki şekilde üç durum gösterilmektedir. Medyan (ortanca)  $\tilde{x}$ ile gösterilmektedir. Genellikle veriler şekil b'de olduğu gibi simetrikse ortalama ve medyan çakışmaktadır.

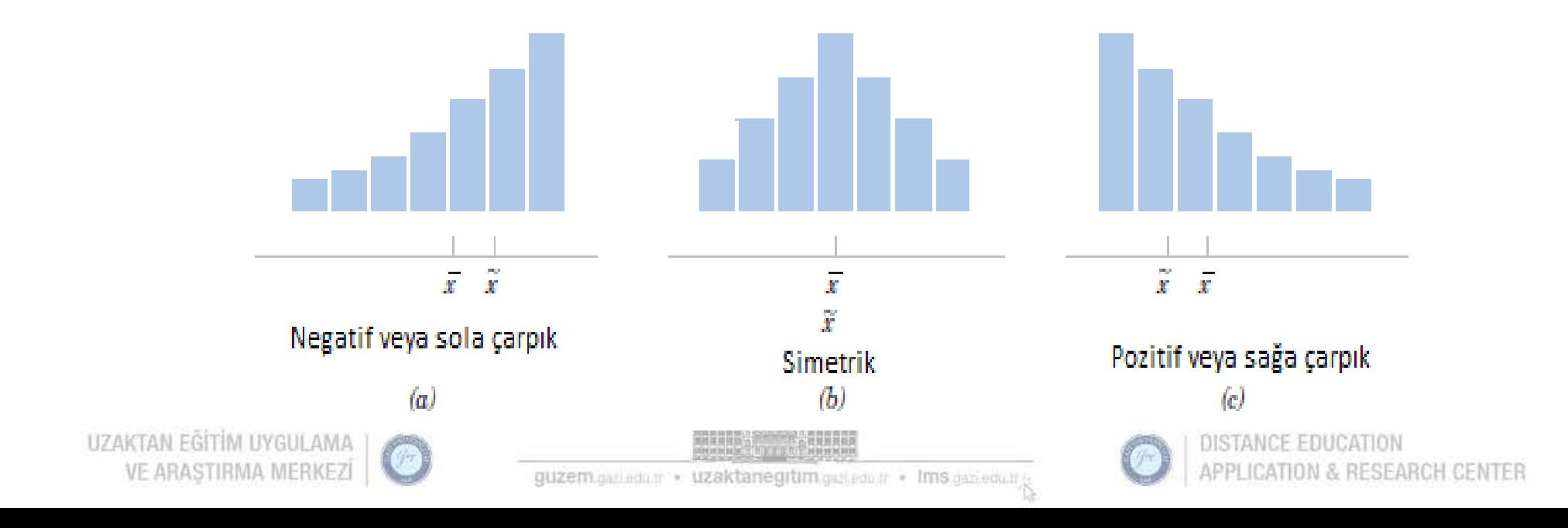

#### Sayısal verilerin görselleştirilmesi: Histogram

- Eğer ek olarak veri yalnızca bir mod (tepe) değerine sahipse (bu durumda veriler unimodal olarak isimlendirilir) ortalama, medyan ve mod değerleri çakışır.
- Eğer veriler şekil a ve c'de olduğu gibi *çarpıksa* (asimetrik ya da bir uca doğru uzun bir kuyruk) ortalama, medyan ve mod çakışmaz.
- Genellikle dağılım sağa çarpıksa mod<medyan<ortalama olduğu görülür. Ancak dağılım sola çarpıksa genellikle mod>medyan>ortalama olduğu görülür.

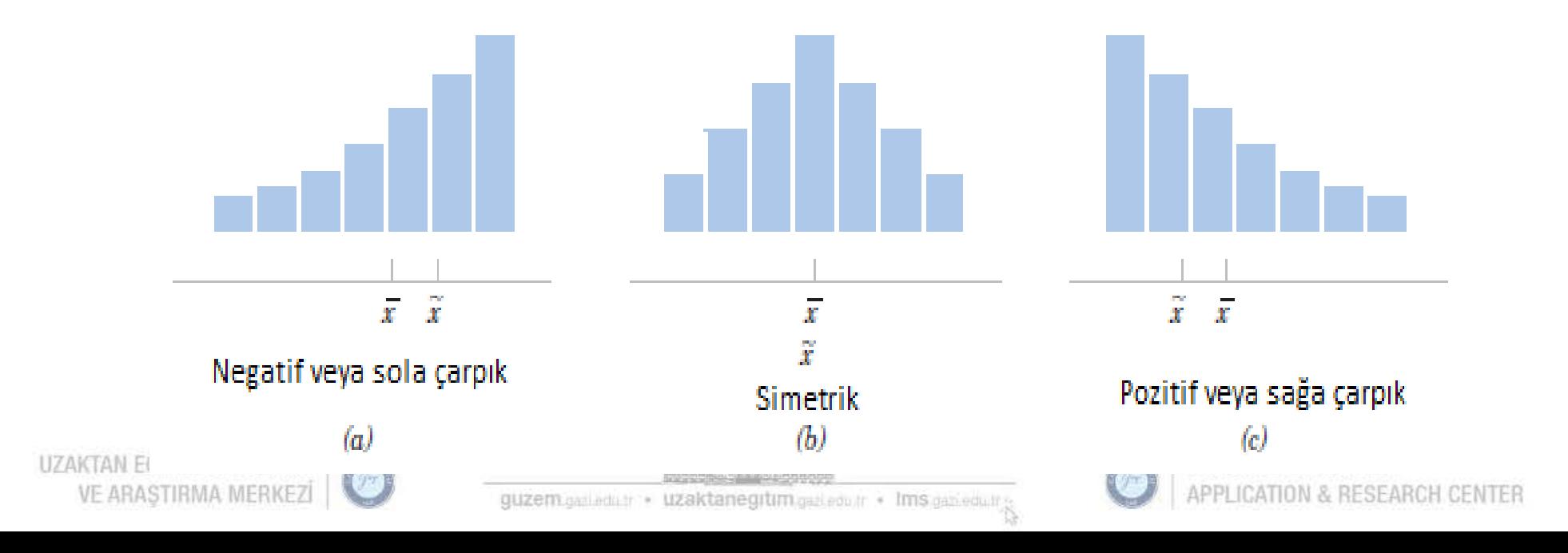

## Histogram ve frekans poligonları

• Histogramdaki dikdörtgenlerin orta noktalarının birleştirilmesiyle frekans poligonu elde edilir. Poligondaki kırık çizgilerin kaldırılmasıyla (bunun için gözlem sayısının yeterince artırılması gerekir) verilerin dağılım biçimi kabaca belirlenebilir.

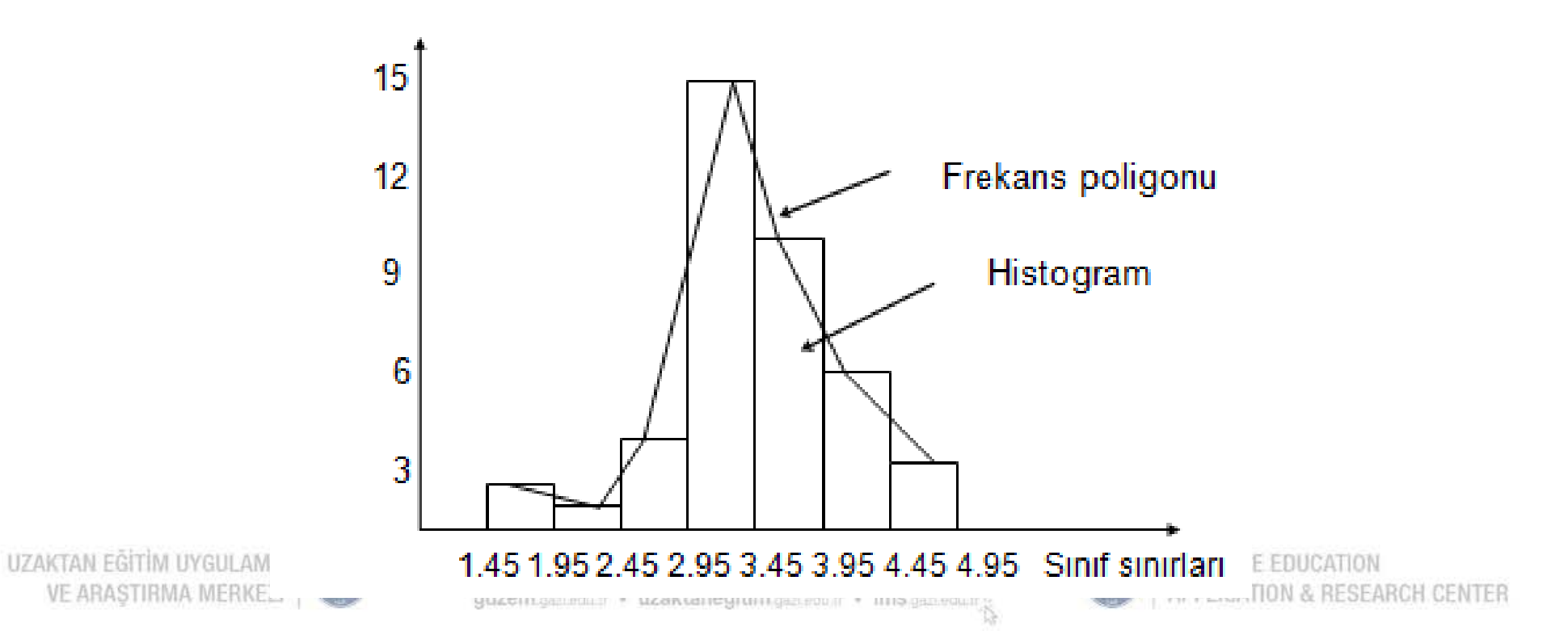

**Frekans** 

### Sayısal verilerin görselleştirilmesi: Çokgen (Poligon)

- Bir **yüzde çokgen**, her sınıftaki veriyi temsil eden orta noktanın elde edilmesi ve bu şekilde orta noktaların ilgili sınıf yüzdelerine göre elde edilen sırasına göre bağlanmasıyla oluşturulur.
- **Birikimli yüzde çokgeni** veya **sivri kemer (ogive)**, *X* ekseni boyunca ilgilenilen değişkeni ve *Y* ekseni boyunca birikimli yüzdeleri görüntüler.
- Karşılaştırılacak iki veya daha fazla grup varsa kullanışlı bir gösterim yöntemidir.

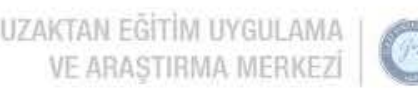

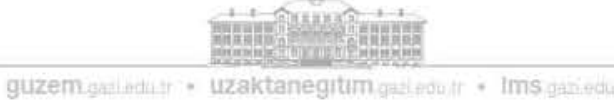

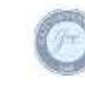

#### Sayısal verilerin görselleştirilmesi: Frekans çokgeni (Polygon)

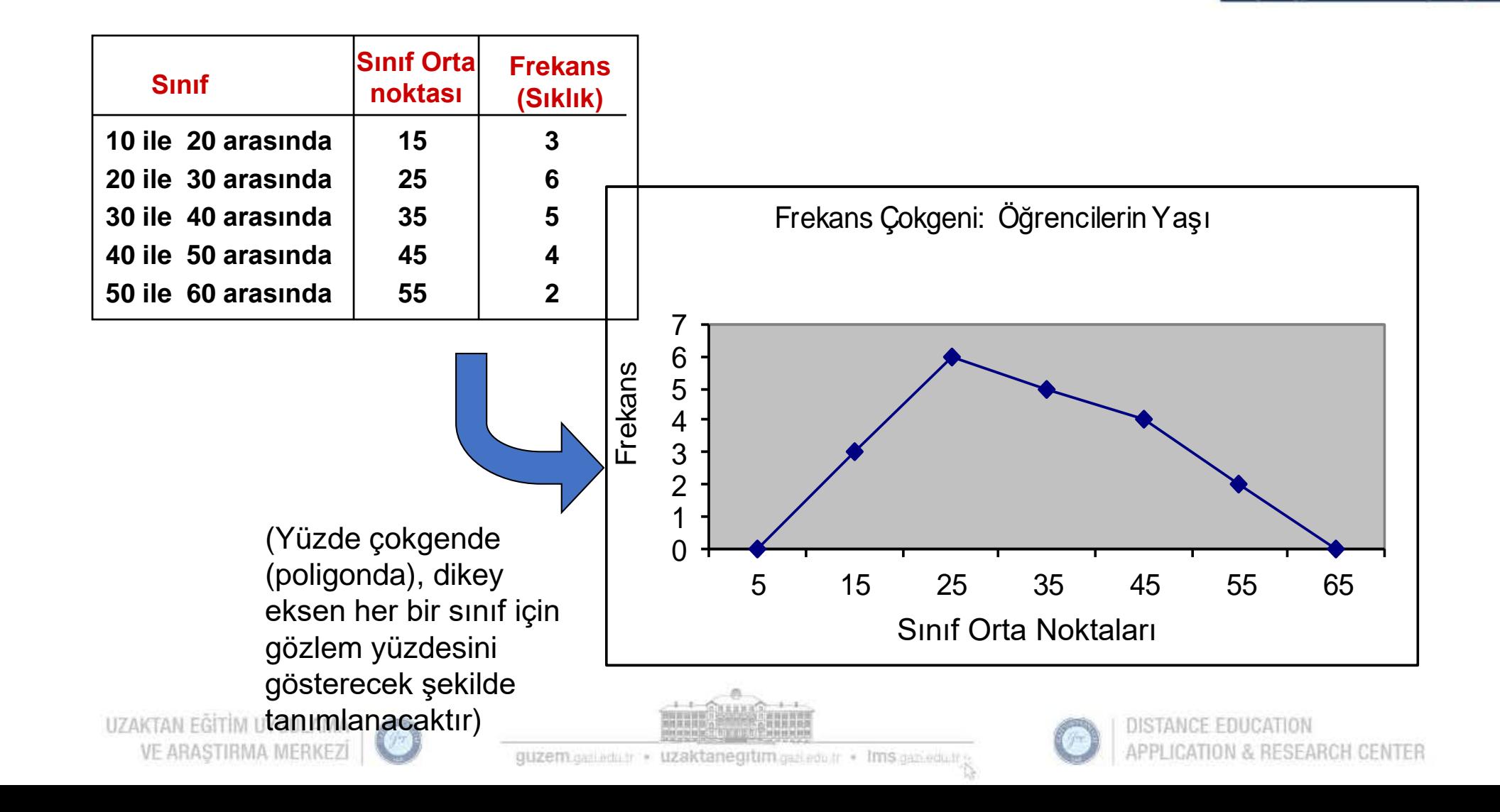

#### Sayısal verilerin görselleştirilmesi: Kırık kemer (Ogive) (birikimli % çokgen)

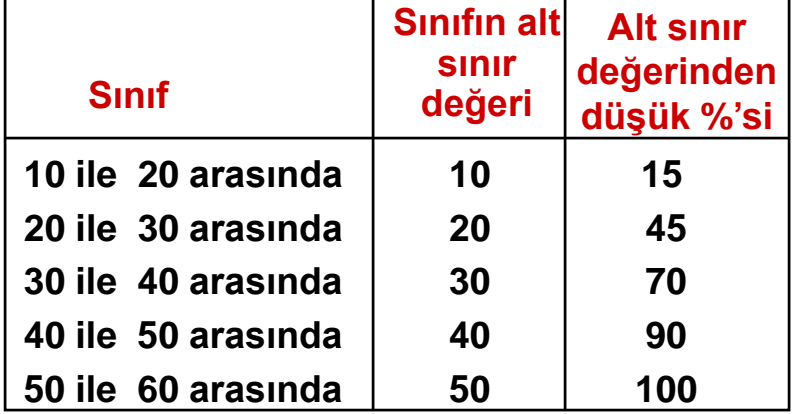

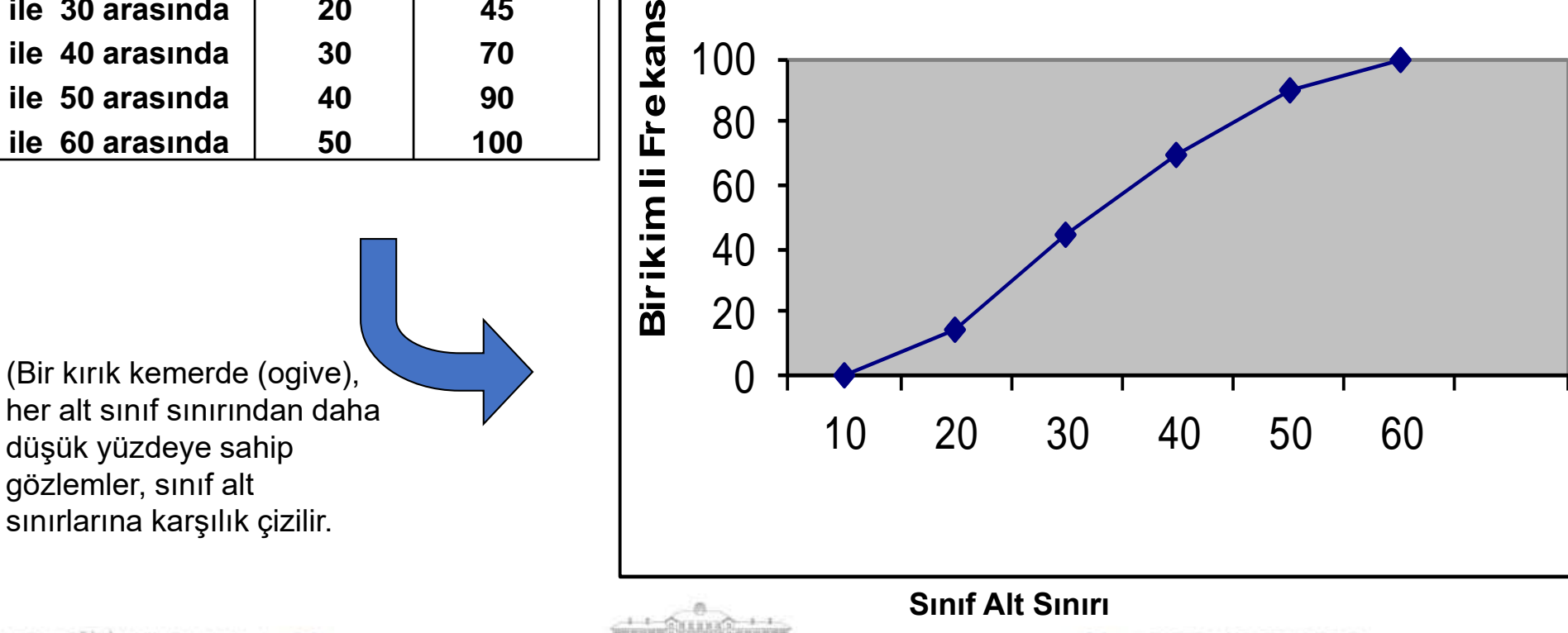

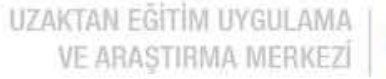

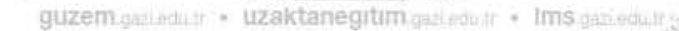

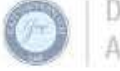

**Kırık Kemer (ogive): Öğrencilerin Yaşı**

### Grafik göstergeler kullanarak iki sayısal değişkeni görselleştirme

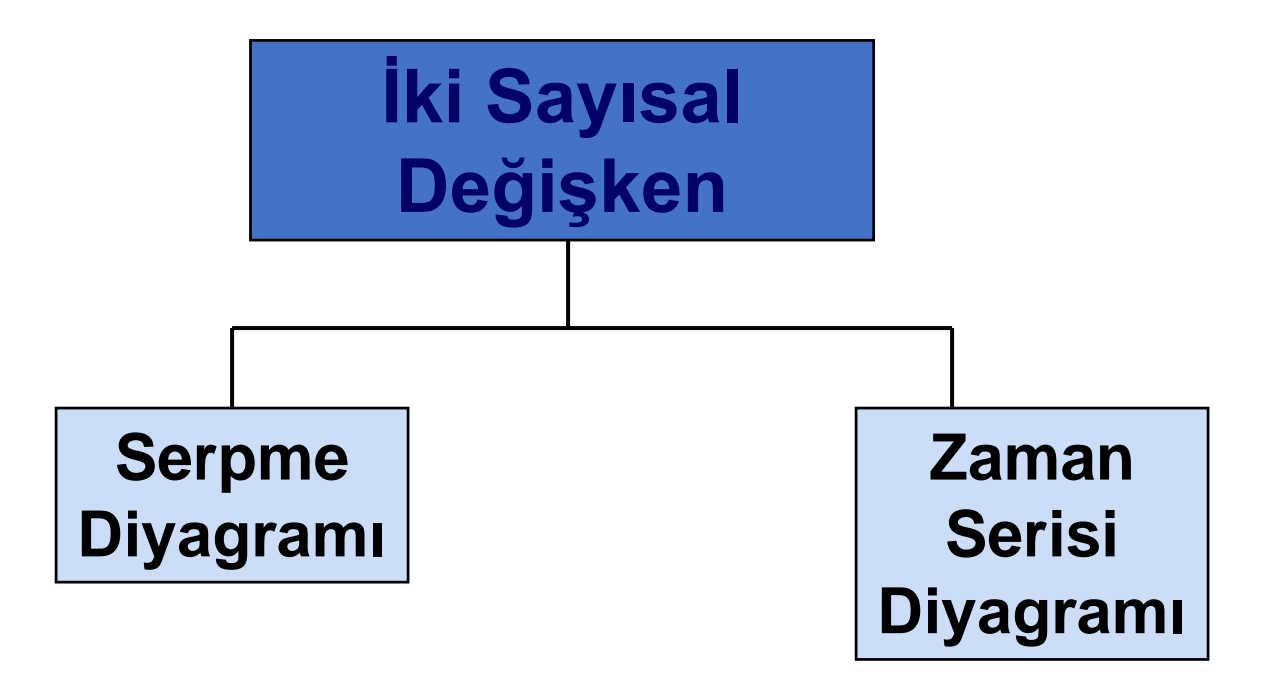

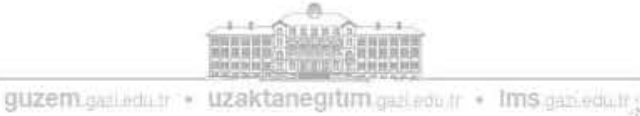

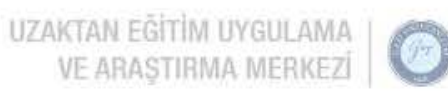

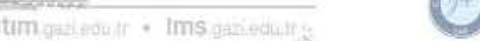

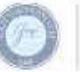

### İki sayısal değişkenin görselleştirilmesi: Serpme diyagramı

- **Serpme diyagramları**, iki sayısal değişkenden alınan eşleştirilmiş gözlemlerden oluşan sayısal veriler için kullanılır.
- Bir değişken dikey eksende ölçülür ve diğer değişken yatay eksen üzerinde ölçülür.
- Serpme diyagramları, iki sayısal değişken arasındaki muhtemel ilişkileri incelemek için kullanılır.

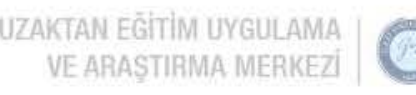

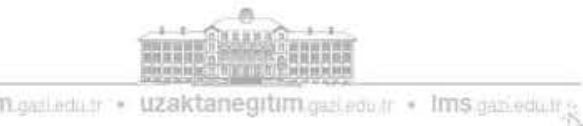

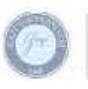

# Serpme diyagramı örneği

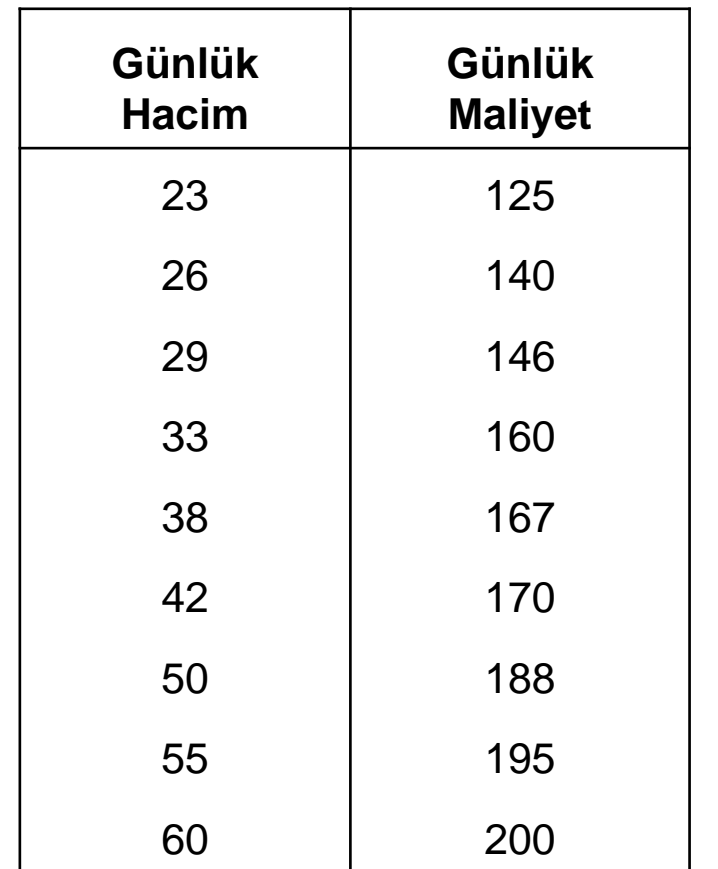

#### **Günlük Maliyete Karşılık Üretim Hacmi**

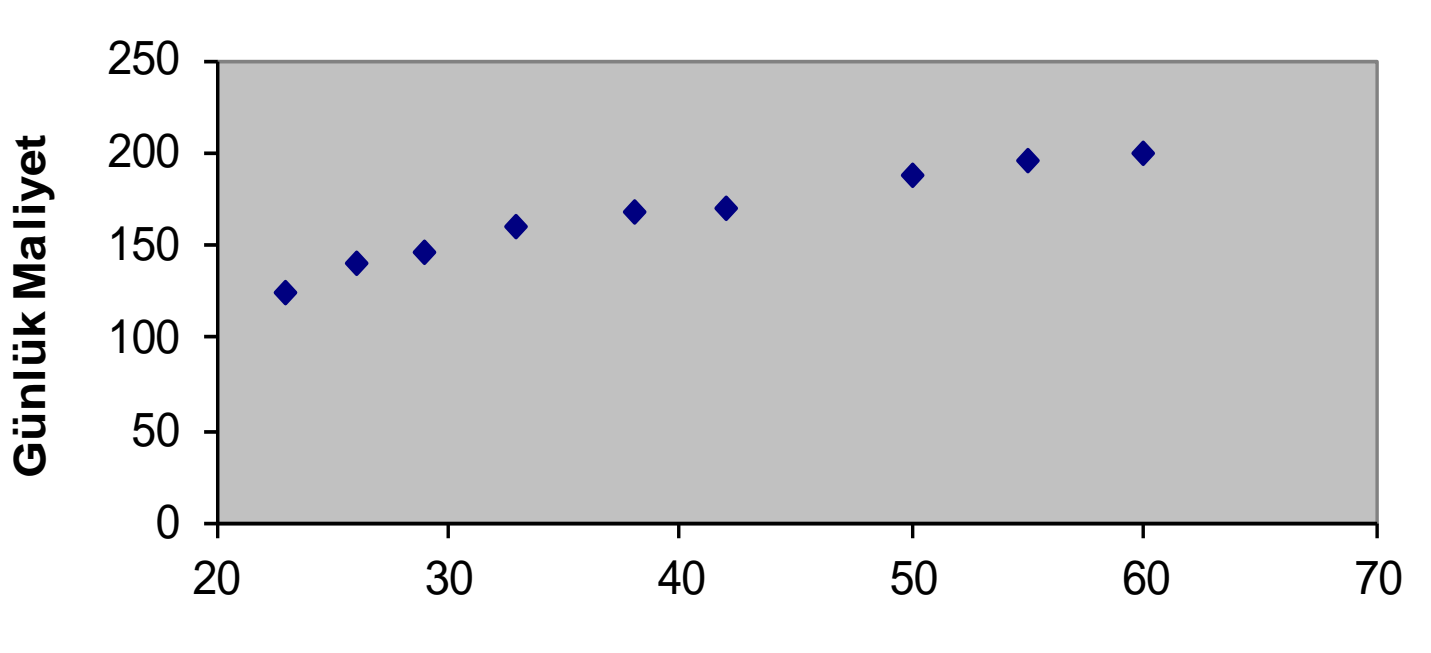

#### **Günlük Hacim**

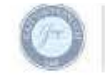

STANCE EDUCATION CATION & RESEARCH CENTER

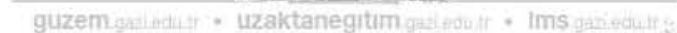

**NAMES & RACKAGE** 

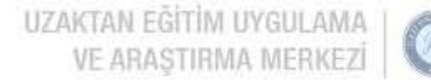

## İki sayısal değişkenin görselleştirilmesi: Zaman serisi diyagramı

- Zaman serisi diyagramı, sayısal bir değişkenin zaman içindeki değerlerindeki desenleri incelemek için kullanılır
- Zaman Serisi Diyagramı:

○Sayısal değişken dikey eksende ve zaman periyodu yatay eksen üzerinde ölçülür

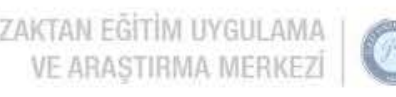

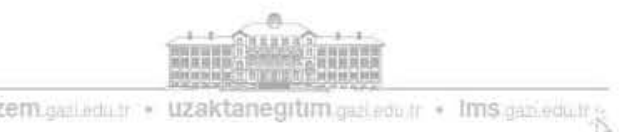

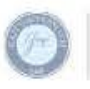

# Zaman serisi diyagramı örneği

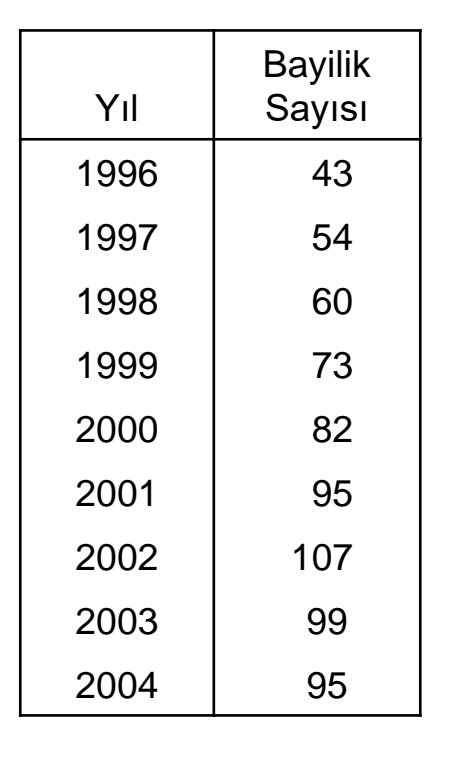

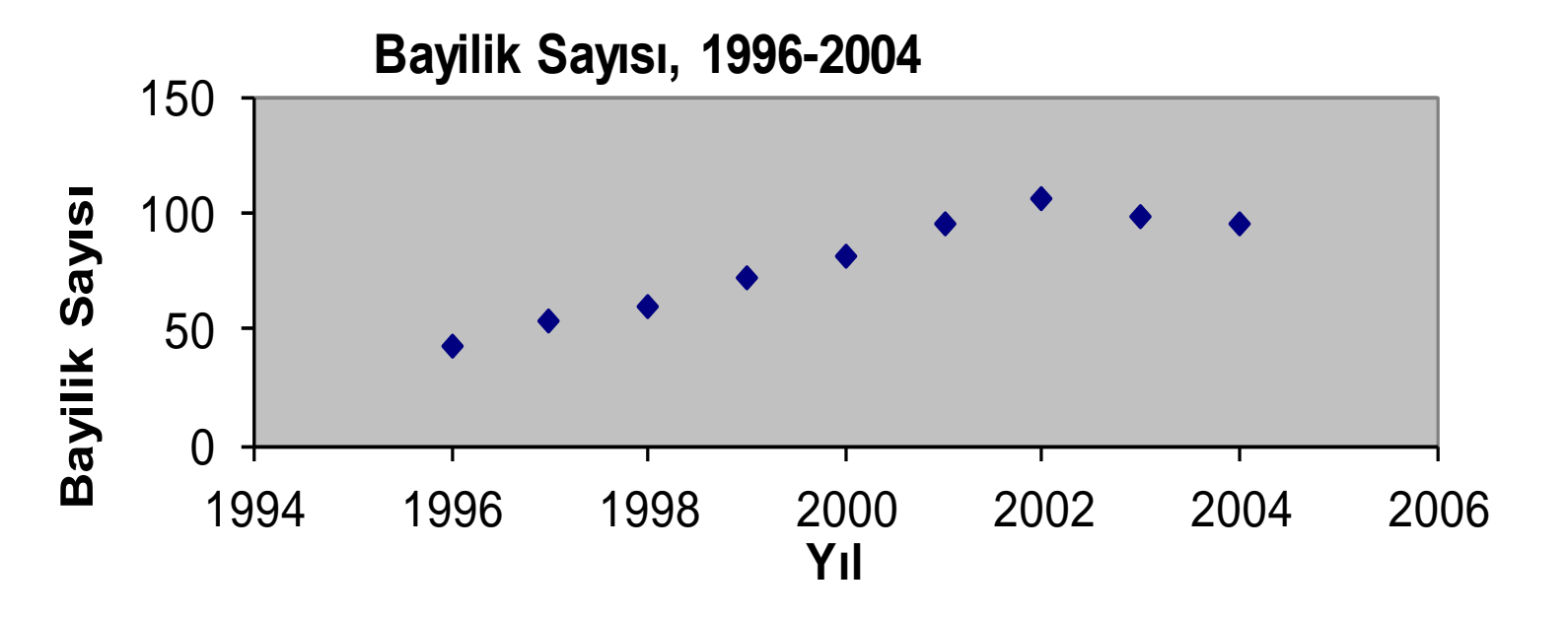

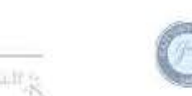

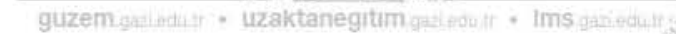

# Görselleştirmenin geliştirilmesi için öneriler

- Gereksiz çizimlerden kaçının
- Mümkün olan en basit görselleştirmeyi kullanın
- Bir başlık ekleyin
- Tüm eksenleri etiketleyin
- Grafik eksenler içeriyorsa, her bir eksen için bir ölçek ekleyin
- Dikey bir eksen için ölçeği sıfırdan başlatın
- Sabit bir ölçek kullanın

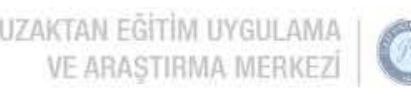

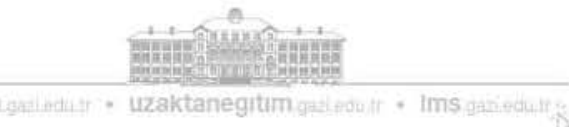

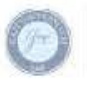

## Grafik hataları: Gereksiz çizimler

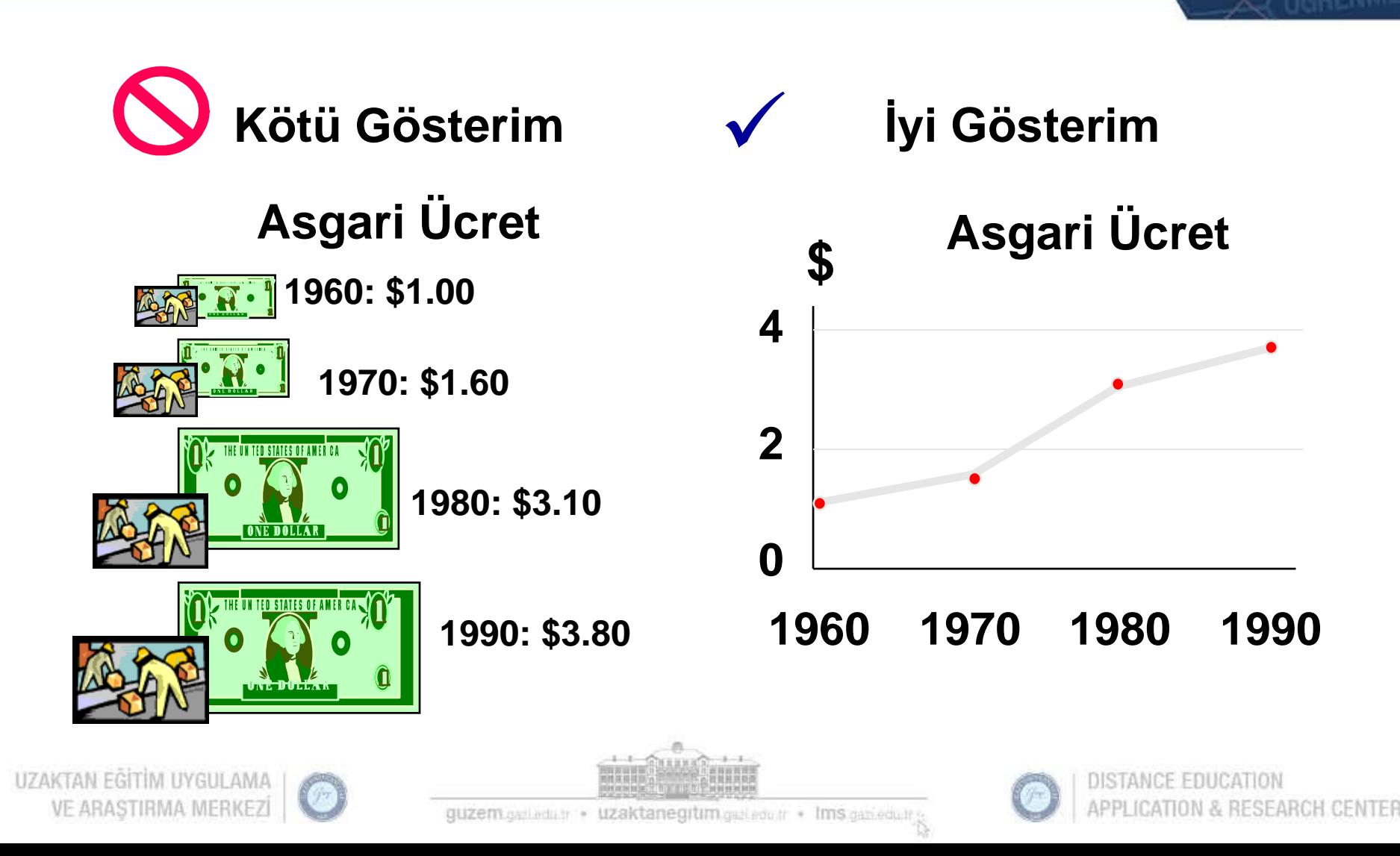

## Grafik hataları: İlişkili matrahın olmaması

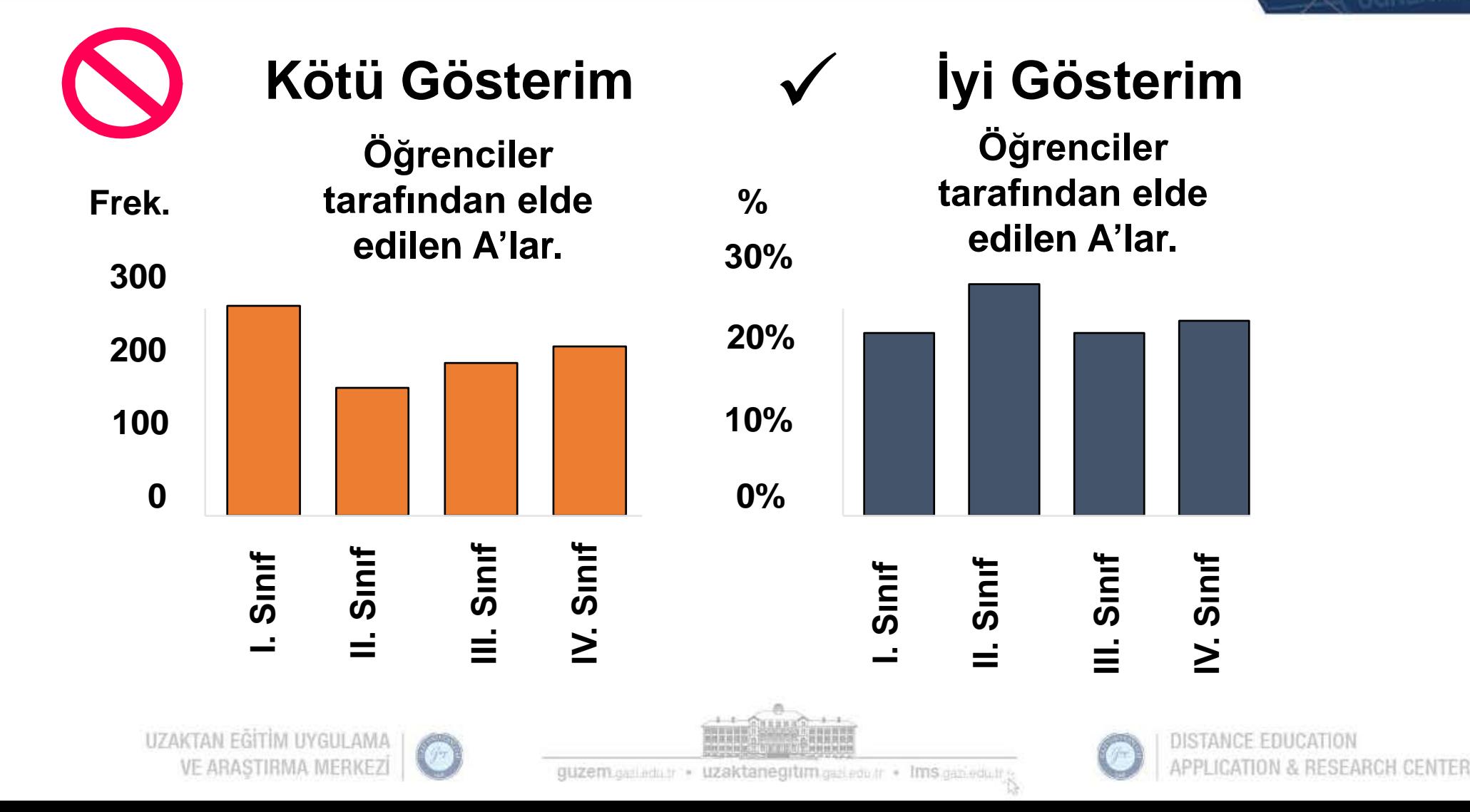

## Grafik hataları: Dikey eksenin basıklaştırılması

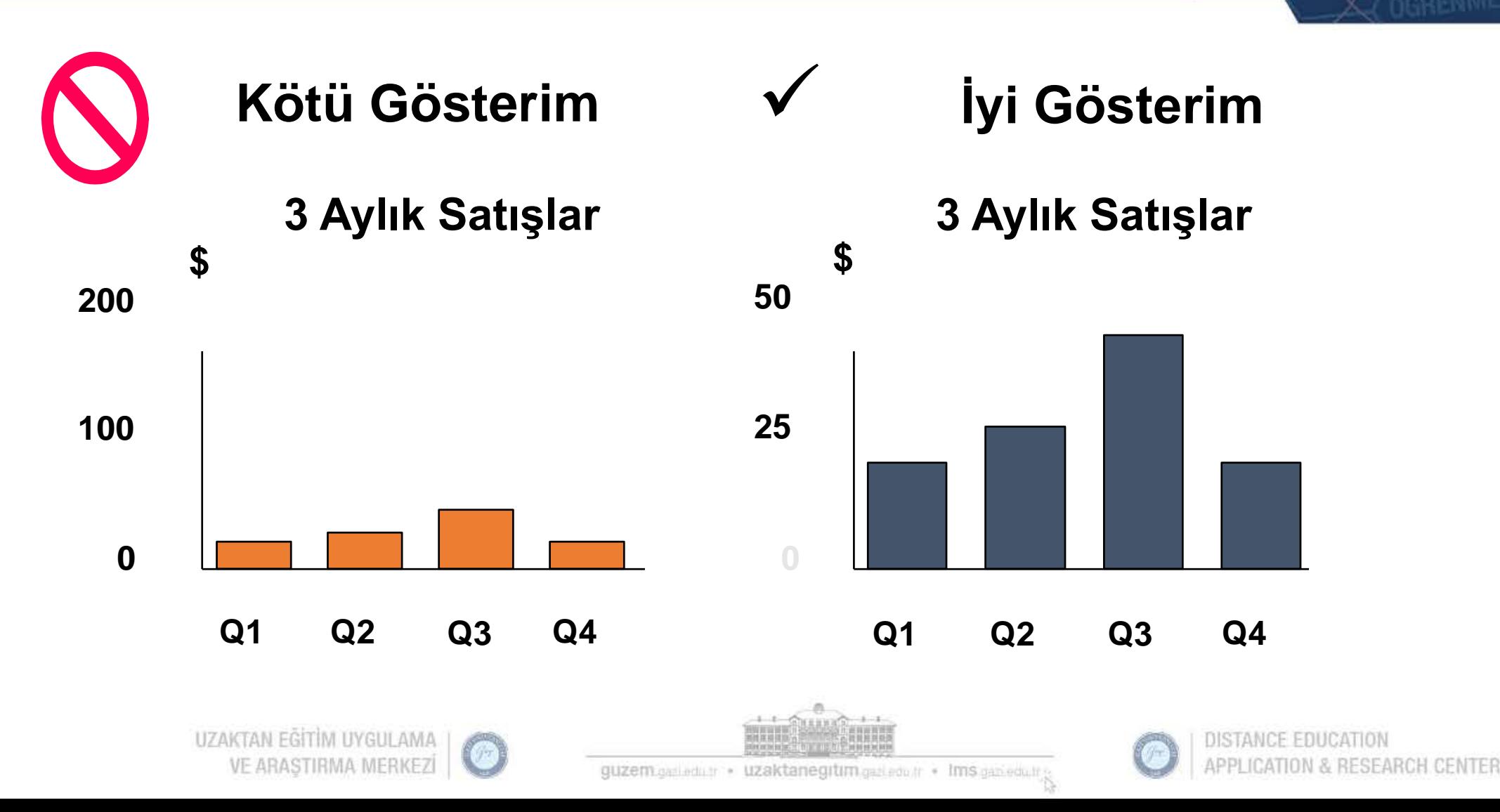

### Grafik hataları: Dikey eksende sıfır noktasının olmaması

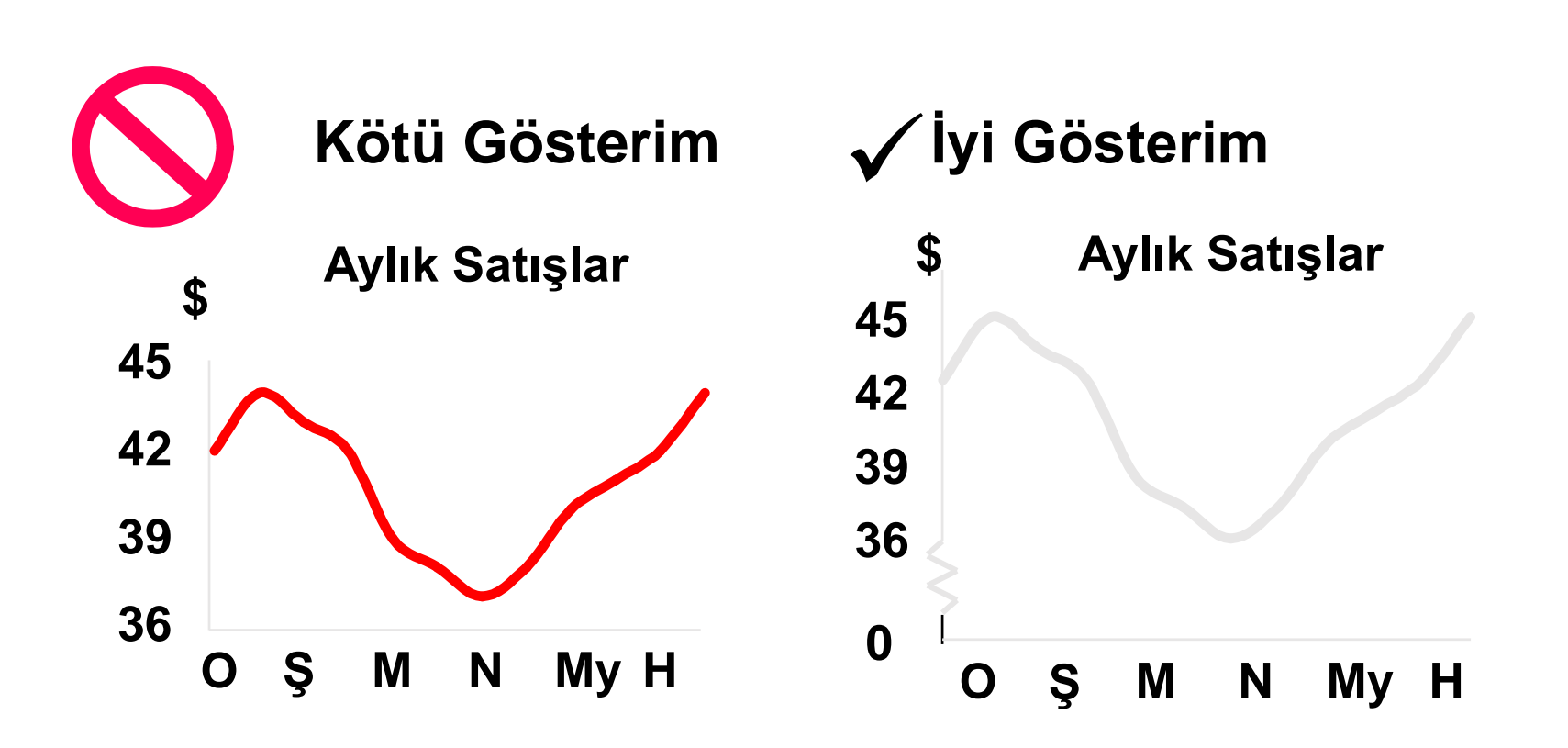

#### **İlk altı ayın satış verilerini görselleştirmektedir.**

UZAKTAN EGITIM UYGULAMA VE ARASTIRMA MERKEZI

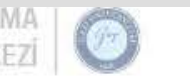

guzem galledur · uzaktanegitim galledur · Ims gan edur

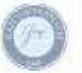

:ATION & RESEARCH CENTER

#### Excel'de yapılan hatalar

- Excel genellikle dikey ekseni 0'da başlamayan bir grafik oluşturur
- Excel, basit grafikleri 3-B diyagramlarına çevirme fırsatı sunar ve süreç içinde bozuk görüntüler oluşturabilir
- Excel ile seçenekler olarak sunulan alışılmadık diyagramlar çoğunlukla çarpık diyagramlar oluşturur

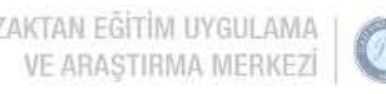

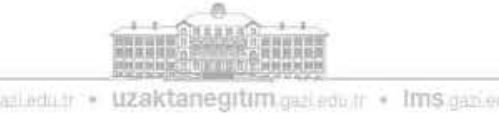

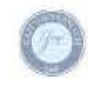

E-DERS

### Excel pivot tablolarını kullanarak değişkenleri organize etmek & görselleştirmek

Bir Pivot tablo:

- Değişkenleri çok boyutlu bir özet tablosu olarak özetler
- Değişkenlerin özetlenmesi ve biçimlendirilmesi düzeyinin interaktif olarak değiştirilmesine imkan verir
- Belirlenen ölçütlere uyan veri alt bölümlerini özetlemek için verilerinizi etkileşimli olarak "dilimlemenize" izin verir.
- Daha basit tabloların ve diyagramların, çok boyutlu verilerdeki muhtemel kalıpları ve ilişkileri belirginleştirmekte başarısız olduğu durumlarda ilişkiyi ve kalıpları keşfetmek için kullanılabilir.

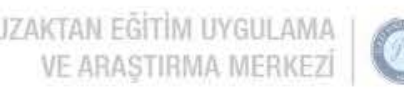

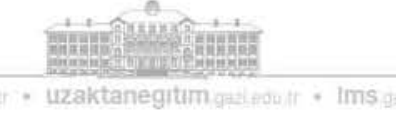

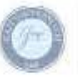

#### Emeklilik fonları verisi için iki değişkenli bir çapraz (contingency) tablo

Ortalama riskin, düşük veya yüksek riske göre çok daha fazla büyüme payı vardır

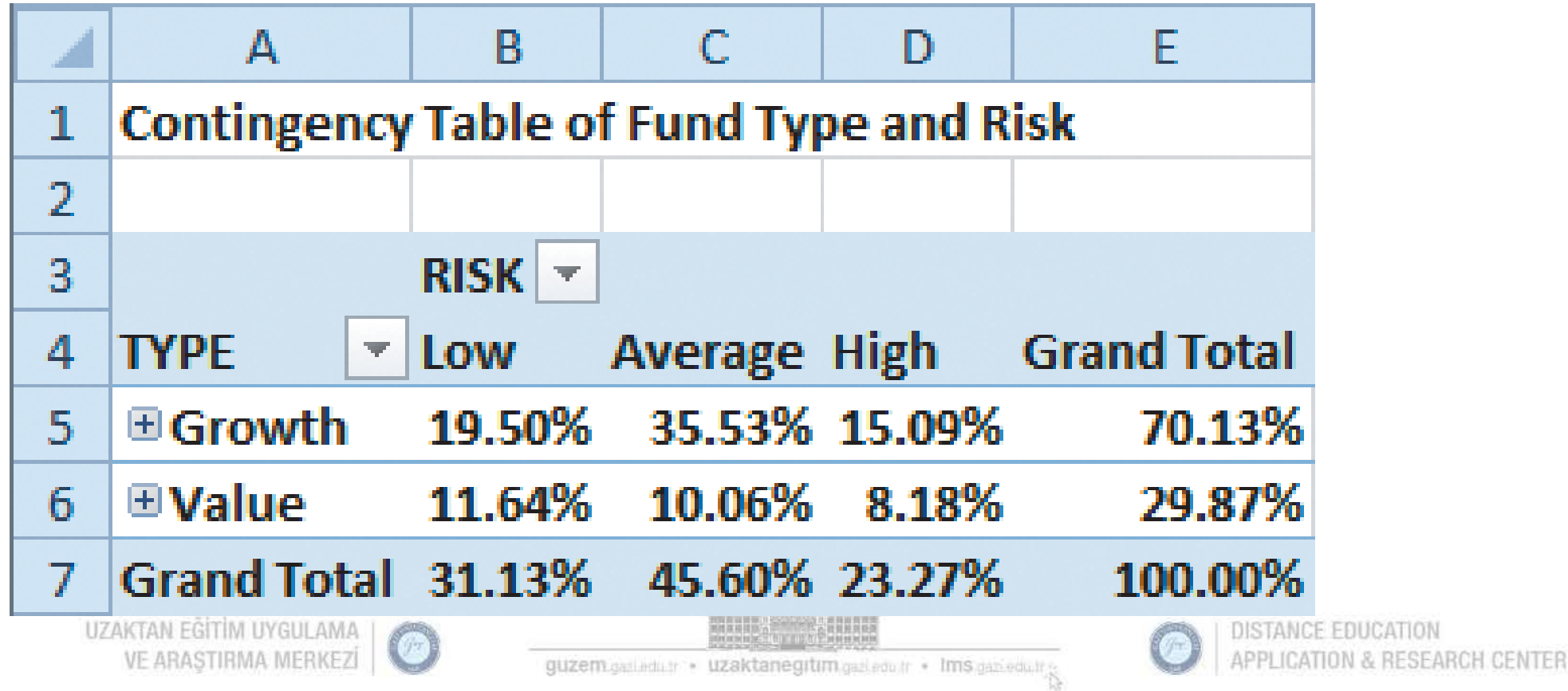

### Üç veya daha fazla kategorik değişkenin tepkilerini uyumlaştıran bir çok boyutlu çapraz tablo

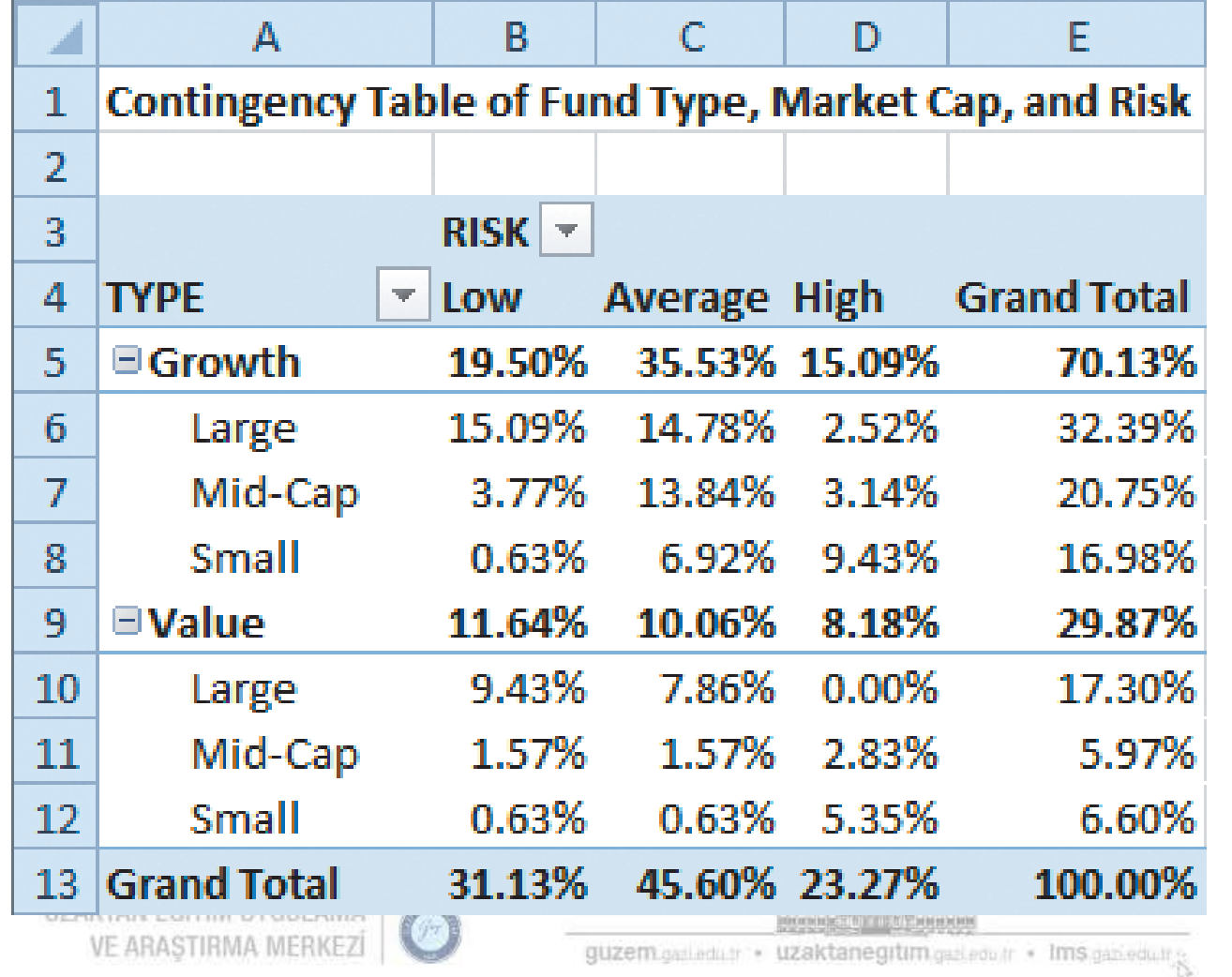

•Büyüme fonlarının pazara bağlı risk ilişkisi örneği

•Değer fonu risk modeli büyüme fonlarınınkinden farklıdır.

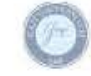

#### Çok boyutlu çapraz (contingency ) tablolar sayısal veriler içerebilir

Bu tablo, piyasa değeri birden düşmüş veya gözden saklanmış 10 yıllık ortalama getiriyi göstermektedir

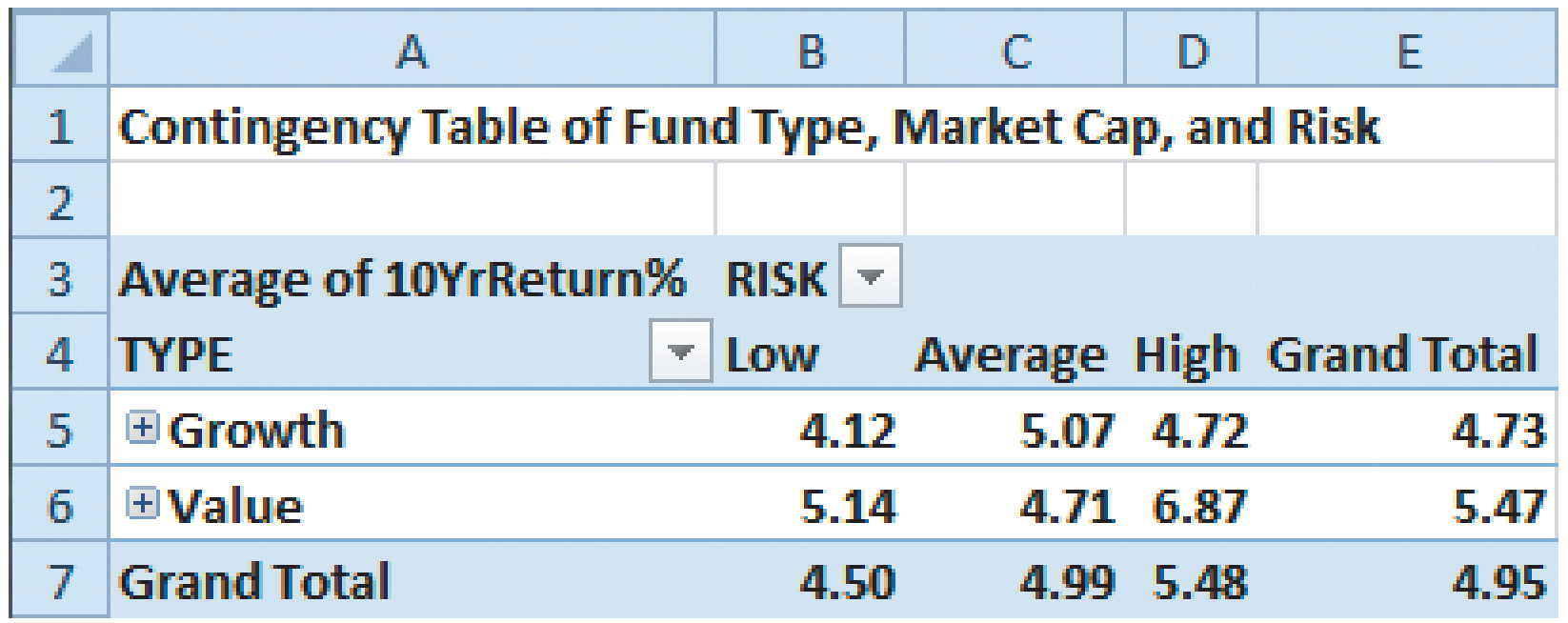

Bu risk seviyeleri ile düşük veya yüksek riskli değer fonları, büyüme fonlarına göre ortalama 10 yıl daha yüksek getiri elde ederler.

UZAKTAN EGITIM UYGULAMA VE ARASTIRMA MERKEZÍ

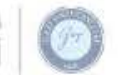

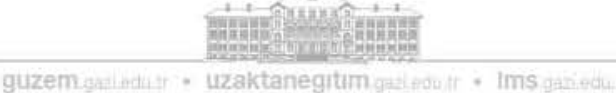

#### Aynı tablo genişletilmiş piyasa değeri ile daha karmaşık bir model göstermektedir

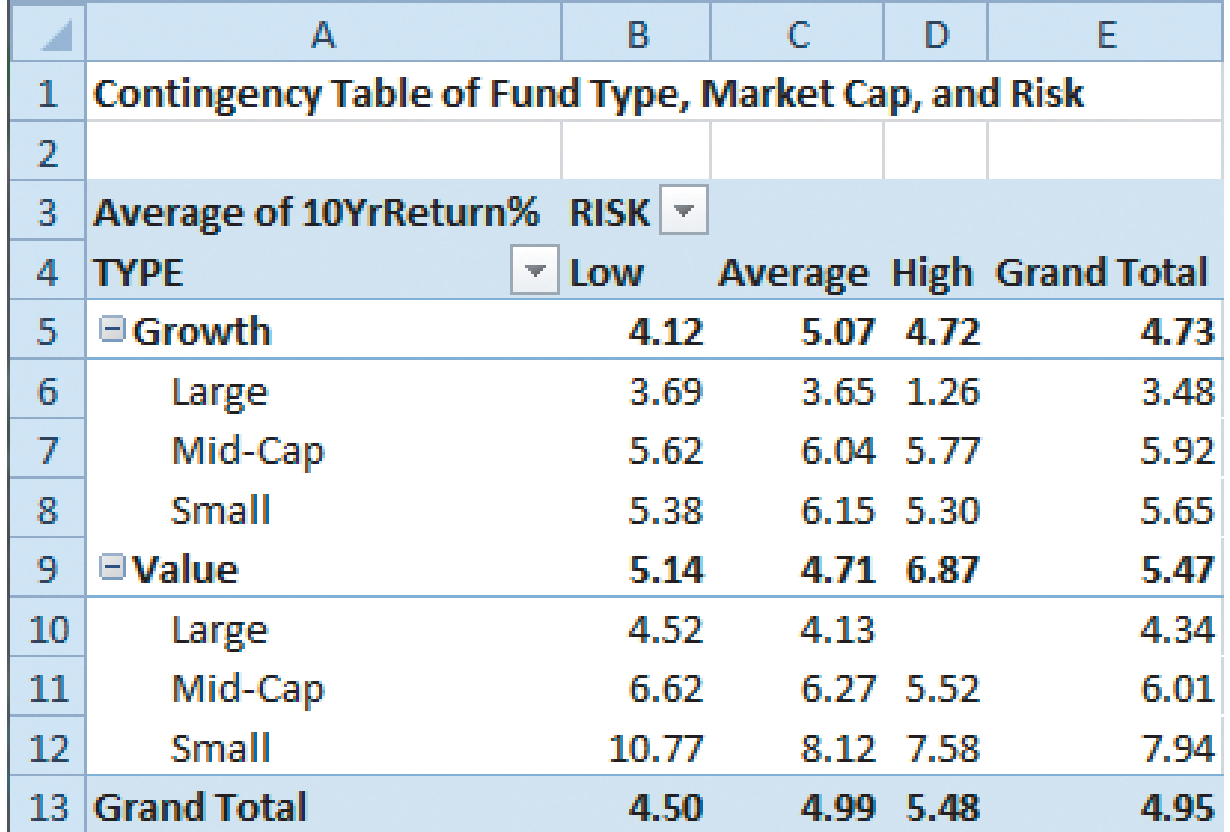

Geniş piyasa sermayelendirmesine sahip büyüme fonları en yoksul oyuncular olup büyüme fonu kategorisi için ortalamayı bastırmaktadır.

guzem.gajiedu.tr \* uzaktanegitim.gajiedu.tr \* Ims.gan.edu.

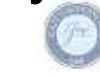

#### Bir hücreyi çift-tıklayarak altta yatan veriye odaklanılır & verinin gösterimi sağlanır

"Değer fonu ve yüksek risk" ortak yanıtının toplandığı hücrede çift tıklandığında, bu ölçütleri karşılayan tüm fonların ayrıntılarının görüntülendiği yeni bir çalışma sayfası oluşturulur

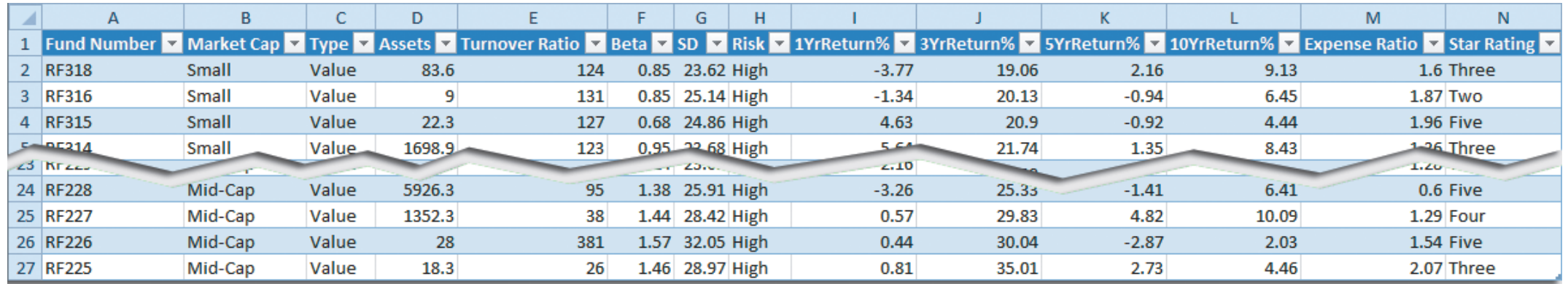

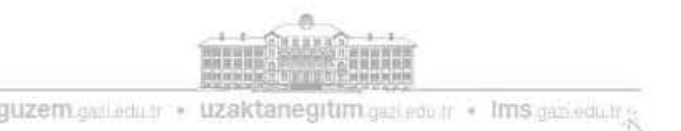

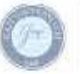

# Pivot tablolar, dilimleyiciler & iş analitiği

- Pek çok analitik süreç birçok değişkenle başlar ve verileri filtreleme aracıyla keşfetmenize izin verir.
- Excel'de dilimleyicileri kullanmak bu filtreleme işlemini taklit etmenin bir yoludur.
- Dilimleyiciler, bir Pivot Tablosu ile ilişkili tüm değişkenleri filtrelemek için kullanılabilir.
- Dilimleyici panellerindeki düğmeleri tıklayarak verileri alt bölümlere ayırıp filtreleyebilir ve soruların yanıtlarını görsel olarak görebilirsiniz.

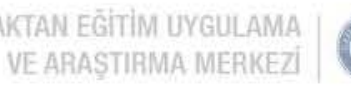

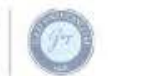

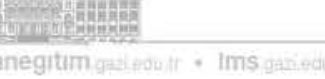

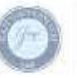

# Bölüm özeti

#### **Bu bölümde:**

- Kategorik veriler için tablolar ve çizelgeler oluşturduk.
- Sayısal veriler için tablolar ve çizelgeler oluşturduk.
- Grafikleri düzgün bir şekilde sunmanın ilkelerini inceledik.
- Excel'de birçok değişkeni organize etmek ve analiz etmek için yöntemleri inceledik.

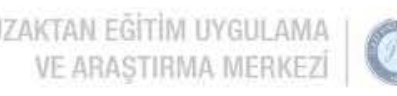

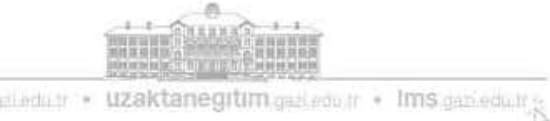

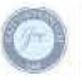